**Česká zemědělská univerzita v Praze Provozně ekonomická fakulta Katedra informačních technologií** 

 $\overline{\phantom{a}}$ 

Česká zemědělská univerzita v Praze

# **Digitalizace vzdělávání**

**Bakalářská práce** 

# **Autor: Jan Podskalský**

**Vedoucí práce: doc. Ing. Jan Jarolímek, Ph.D.** 

**2021** 

# **ČESKA ZEMĚDĚLSKÁ UNIVERZITA V PRAZE**

Provozně ekonomická fakulta

# **ZADÁNÍ BAKALÁŘSKÉ PRÁCE**

Jan Podskalský

Systémové inženýrství a informatika

Informatika

Název práce

**Digitalizace vzdělávání** 

Název anglicky

**Digitalisation of education** 

#### **Cíle práce**

Bakalářská práce je tematicky zaměřená na problematiku e-learningu a webinářů. Hlavním cílem práce je analýza softwarů zaměřených na provozování webinářů. Dílčí cíle bakalářské práce jsou:

- analyzovat obecné požadavky uživatelů softwarů pro tvorbu webinářů
- porovnat software pro tvorbu webinářů
- navrhnout úpravy pro software na základě analýzy požadavků uživatelů

#### **Metodika**

Metodika řešené problematiky bakalářské práce je založena na studiu a analýze odborných informačních zdrojů. Vlastní řešení je realizováno formou testování funkcí softwarů a návrhu úprav jednotlivých softwarů. Na základě syntézy teoretických poznatků a výsledků vlastního řešení budou formulovány závěry bakalářské práce.

#### **Doporučený rozsah práce**

 $40 - 50$  stran

#### **Klíčová slova**

e-learning, webinář, využití, aplikace, software

#### **Doporučené zdroje informací**

- MARNEWICK, C, ERASMUS, W., NAZEER, J.: The symbiosis between information system project complexity and information system project success. 2017. OAPEN Library: Durbanville: AOSIS, 2017, ISBN 9781928396253.
- NOVOTNÝ,0., VOŘÍŠEK,! a kol. Digitální cesta k prosperitě. Praha:Professional Publishing, 2011. ISBN 978-80-7431-0470-8.
- ZOUNEK, J. SUDIČKY, P. *E-learning : učení (se) s online technologiemi.* Praha: Wolters Kluwer Česká republika, 2012. ISBN 978-80-7357-903-6.
- ZOUNEK,J. Učitelé a technologie: mezi tradičním a moderním pojetím. Paido, 2009. ISBN 978-80-7315-187-4.

#### **Předběžný termín obhajoby**  2021/22 ZS-PEF

**Vedoucí práce**  Ing. Jan Jarolímek, Ph.D.

**Garantující pracoviště**  Katedra informačních technologií

Elektronicky schváleno dne 29. 7. 2020

**Ing. Jiří Vaněk, Ph.D.**  Vedoucí katedry

Elektronicky schváleno dne 19. 10. 2020

**Ing. Martin Pelikán, Ph.D.**  Děkan

V Praze dne 01. 10. 2021

# **Čestné prohlášení**

Prohlašuji, že svou bakalářskou práci Digitalizace vzdělávání jsem vypracoval samostatně pod vedením vedoucího bakalářské práce a s použitím odborné literatury a dalších informačních zdrojů, které jsou citovány v práci a uvedeny v seznamu použitých zdrojů na konci práce. Jako autor uvedené bakalářské práce dále prohlašuji, že jsem v souvislosti s jejím vytvořením neporušil autorská práva třetích osob.

V Praze dne

# **Poděkování**

Poděkovat chci hlavně panu docentu Janu Jarolímkovi za cenné rady, konzultace a za pozitivní přístup při celkovém vedení práce.

Dále chci poděkovat také své rodině a přítelkyni za podporu, které si velmi vážím.

# **Digitalizace vzdělávání**

#### **Abstrakt**

Bakalářská práce je tematicky zaměřena na problematiku e-learningu awebinářů. Teoretická část řešeného tématu je orientována na seznámení s e-learningem, webináři a softwarem určeným k provozu webinářů. Praktická část se zabývá analýzou obecných požadavků uživatelů softwarů pro tvorbu webinářů a následně porovnání softwarů. V závěru práce je navržení úprav k jednotlivým softwarům na základě analýzy požadavků.

**Klíčová slova:** e-learning, webinář, využití, aplikace, software, analýza

# **Digitization of education**

#### **Abstract**

The bachelor thesis is thematically focused on the issue of e-learning and webinars. The theoretical part of the topic is focused on getting acquainted with e-learning, webinars and software designed for the operation of webinars. The practical part deals with the analysis of general requirements of users of software for creating webinars and then comparison of software. At the end of the work is the design of modifications to individual software based on the analysis of requirements.

**Keywords:** e-learning, webinar, usage, applications, software, analysis

# **Obsah**

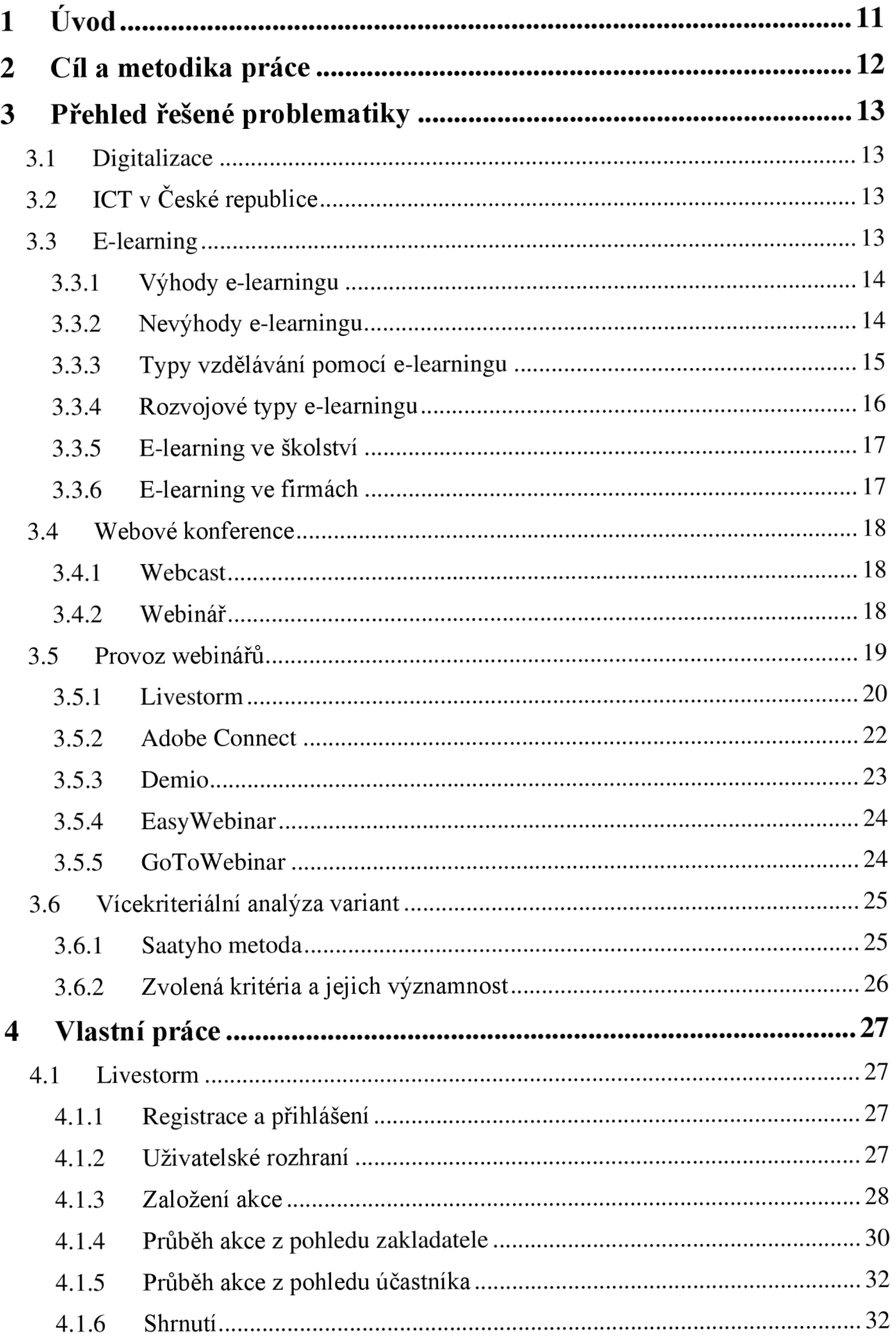

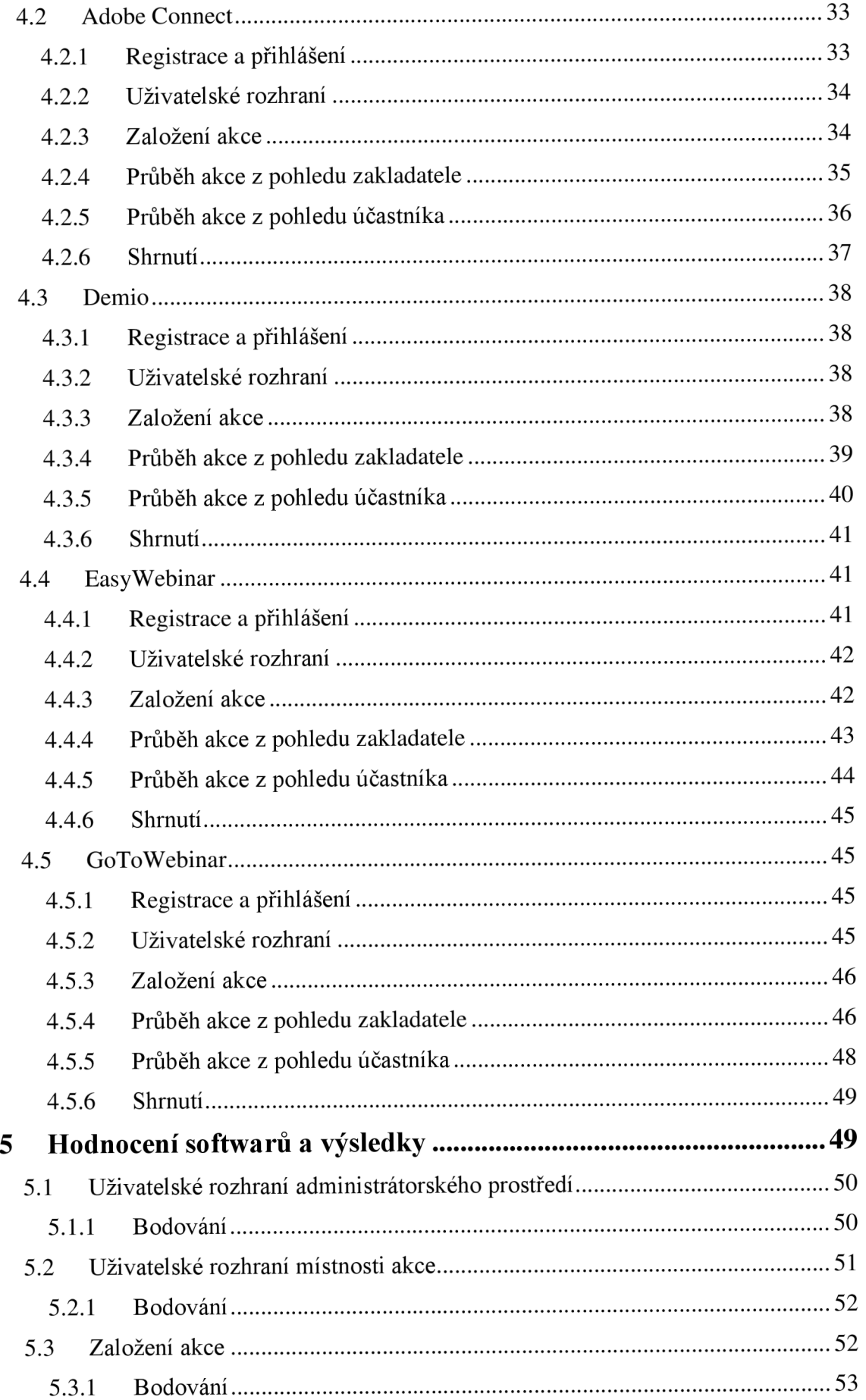

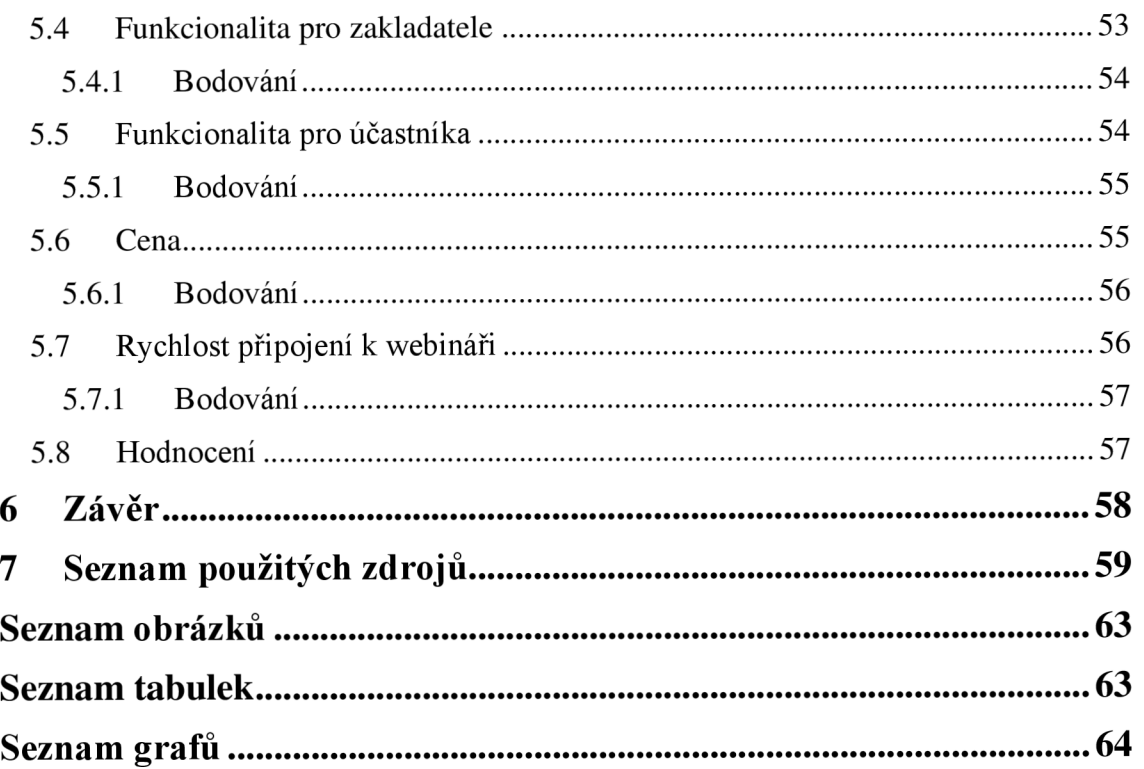

# **1 Úvod**

Během několika posledních let se informační technologie stávají nedílnou součástí našeho života, a to jak ve volnočasových aktivitách, tak ve vzdělávání. K největšímu rozšíření digitálního vzdělávání ve školství i ve firmách došlo během pandemie covidu-19, kdy se e-learning osvědčil jako alternativa klasické prezenční výuky.

E-learning je jednoduše řečeno online vzdělávání, tedy získávání znalostí pomocí internetu. Při něm se využívají online materiály, jako jsou odborné články, videa, prezentace, offline kurzy a další. Nejrozšířenějším způsobem jeho aplikace ve školství je distanční forma studia, kdy studenti komunikují s pedagogy pomocí internetu, přičemž musejí klást velký důraz na samostudium. Firemní školení a kurzy probíhají primárně přes webináře.

Webinář je školení probíhající živě přes internet prostřednictvím webového prohlížeče. K provozu se používá software určený pro takovou činnost.

V dnešní době, kdy se e-learning již bere jako nedílná součást vzdělávání, je důležité, aby zakladatelé webinářů vybírali software pečlivě a dobře jej využívali, jelikož nekvalitně připravený webinář může být jak pro provozovatele, tak pro účastníky ztráta času. Vlastní práce se zabývá analýzou jednotlivých softwarů pro provoz webinářů.

## **2 Cíl a metodika práce**

Bakalářská práce Digitalizace vzdělávání je zaměřena na analýzu možností softwarů určených k provozu webinářů.

Dílčí cíle práce jsou:

- analyzovat obecné požadavky uživatelů softwarů pro tvorbu webinářů;
- porovnat software pro tvorbu webinářů;
- navrhnout úpravy pro software na základě analýzy požadavků uživatelů.

Analyzovat požadavky uživatelů je nutno z obou stran  $-z$  pohledu zakladatele webináře i samotných účastníků. Některé funkce mohou být pro zakladatele priorita, zatímco účastníky budou zajímat převážně jiné funkce.

Většina softwarů pro provoz webinářů má jasný účel – některé jsou zaměřené na marketing, jiné třeba na koučování. U softwarů je také podstatné, kolik účastníků na jednom webináři pojmou. A nedílný faktor výběru softwaru je samozřejmě cena.

Výběr správného softwaru pro určitý cíl webináře je klíč k úspěšnému webináři, proto je součástí práce porovnání jednotlivých softwarů a následně návrh jejich úprav.

Metodika řešené problematiky bakalářské práce je založena na studiu a analýze odborných informačních zdrojů. Vlastní řešení je realizováno formou testování funkcí softwarů a návrhu úprav jednotlivých softwarů. Na základě syntézy teoretických poznatků a výsledků vlastního řešení budou formulovány závěry bakalářské práce.

### **3 Přehled řešené problematiky**

Tato práce se zabývá analýzou softwarů určených k provozu webinářů. Je tedy důležité přiblížit několik pojmů k porozumění této problematiky. Jde převážně o e-learning, na kterém je celá práce založena a následně webináře, které budou analyzovány.

Analýza bude spočívat v charakteristice jednotlivých programů, v porovnání jejich výhod a nevýhod, způsobu práce s nimi i kompatibilitou.

Závěrem práce bude software zhodnocen a také budou navrženy úpravy ke zlepšení jeho efektivnosti.

#### **3.1 Digitalizace**

Digitalizace je proces převodu informací do digitálního formátu. Existuje digitalizace textu, obrázků, videa a audia, pro toto téma je ale relevantní pouze digitalizace informací.

Výhodou digitalizace informací je hlavně usnadnění přístupu, sdílení a uchování. Člověk se k nim může kdykoli dostat prostřednictvím internetu třeba z pohodlí domova. Sdílet soubor či webovou stránku s informacemi skrz internet zabere méně času a je také možné informace předat velkému počtu lidí najednou. Uchovat digitální informace však může být trochu zrádné, proto je důležité pečlivé zálohování dat. [1]

# **v 3.2 ICT v České republice**

*"Jedním z velmi významných faktorů konkurenceschopnosti ve většině rozvinutých zemí jsou informační a komunikační technologie (ICT) a jejich aplikace. "* (Novotný, 2011, str. 2)

ICT se podílejí na tvorbě HDP, například v USA to je až pět procent. Také jsou schopny přispět ke zvýšení výkonnosti v ostatních odvětvích a kvalitě služeb veřejné správy. [38]

#### **3.3 E-learning**

*"E-learning je široký pojem, popisující využití IT a dalších technologií spojených s internetem ve výukovém procesu. V současnosti neexistuje jednotná definice termínu, většina zúčastněných se shoduje, že e-learning je aplikace informačních technologií při vývoji, distribuci a řízení vzdělávání v organizaci. "* (Pejša, 2013, str. 2) E-learning není pouhá výuka na dálku elektronickou formou ve školách, ale elektronické sdílení a distribuce vzdělávacího obsahu jsou běžné ve firmách i nejrůznějších organizacích.

Zastupuje běžnou výuku, kurzy a školení s tím rozdílem, že chybí fyzická přítomnost přednášejícího i účastníků. U takových případů e-learningu se využívá webinářů, což je při distanční výuce na základních a středních školách i při školení v organizacích nej využívanější způsob předávání informací. Dále mohou být poskytnuty materiály a dokumenty bez výkladu, u nichž je nutné samostudium. Jiří Zounek definuje v jedné ze svých knih e-learning takto: *"E-learning zahrnuje jak teorii a výzkum, tak i jakýkoliv vzdělávací proces (s různým stupněm intencionality), v němž jsou v souladu s etickými principy používány informační a komunikační technologie pracující s daty v elektronické podobě. Způsob využívání prostředků ICT a dostupnost učebních materiálů jsou závislé především na vzdělávacích cílech a obsahu, charakteru vzdělávacího prostředí, potřebách a možnostech všech aktérů vzdělávacího procesu. "* (Zounek, 2009, str. 37) [2][3][26]

#### **3.3.1 Výhody e-learningu**

Základní výhodou e-learningu je flexibilita. Je možné se učit kdykoli a téměř za jakýkoli podmínek. Jelikož naprostá většina materiálů je na internetu ke stažení, lze si tedy nahrát například požadované texty do telefonu či laptopu a učit se na cestách nebo i během pauzy v práci.

Materiálů existuje na internetu extrémní množství téměř ke všem myslitelným tématům. Každý, kdo má možnost připojení k internetu, se tedy může vzdělávat v tom, co ho baví a zajímá.

Bonusem e-learningových kurzů je fakt, že jsou levnější než kurzy s fyzickou účastí, jelikož se takového kurzu může zúčastnit i značné množství osob. K výhodám také patří jistota, že se účastník elektronického kurzu k němu může kdykoli vrátit, protože většina poskytovatelů kurzů přístup k němu nemaže. [4] [5] [6]

#### **3.3.2 Nevýhody e-learningu**

Pro mnoho lidí je nevýhodou e-learningu, že můžou lehce podlehnout nežádoucímu rozptýlení. Ruchy a různé podněty v okolí snadno způsobují nesoustředěnost a odvádějí od vzdělávání, navíc je na internetu kromě výukových materiálů k dispozici mnoho lákavé zábavy, která vede k prokrastinaci. Je tedy na místě si studium naplánovat na vhodnou dobu a nevěnovat pozornost jiným věcem.

Při pandemii covidu-19, kdy bylo nařízeno distanční studium a mnoho firem využívalo home office, chyběl lidem sociální kontakt se zaměstnanci či spolužáky, který je velmi důležitý pro mezilidské vztahy.

Připojení k internetu je při e-learningu nezbytnost, bez něj samozřejmě není možné si materiály stáhnout. Většina domácností doma internet již má, ale jeho rychlost nemusí být dostačující, proto může nastat problém s načítáním obsahu. Dlouhé čekání pak může odvést pozornost k jiné činnosti.

U mnoha kurzů mohou být nedílnou součástí praktické zkušenosti, které se při výuce na dálku" hůře předávají. V některých případech si lze jednodušší praktickou část kurzu vyzkoušet doma, ovšem pod dohledem a s kontrolou odborníka v daném tématu je práce rozhodně efektivnější.

V případě distančního vzdělávání ve školách je také velkou nevýhodou, že se u zkoušek a testů může jednodušeji podvádět – což lze eliminovat například webkamerami nebo kontrolami shodnosti IP adres, ale není možné se tomu stoprocentně vyhnout. [4]

#### **3.3.3 Typy vzdělávání pomocí e-learningu**

Vzdělávání pomocí e-learningu se dělí na dva hlavní typy - synchronní a asynchronní.

Význam slova synchronní, tedy dějící se současně, naznačuje, že jde o formu, kdy jsou účastníci pomocí počítačové sítě v reálnem čase v kontaktu s tutorem, který jim předává znalosti podobně jako při prezenční formě. Účastníci tím nahrazují svoji fyzickou účast v učebnách a využívají zpětné vazby s tutorem například při dotazech k probíranému tématu. K této formě se používá peer-to-peer software, kde spolu jednotliví účastníci komunikují pomocí webkamery, zvukových vstupů a výstupů.

Opačná a využívanější forma je asynchronní, kdy jde hlavně o samostudium. Výhodou je flexibilita, studující si sami určují, kdy a jakým tempem se chtějí vzdělávat, avšak interaktivita je zde minimální. [2][8][15][17]

Dále se e-learning dá rozlišit na CML (Computer Managed Learning) a CAI (Computer Assisted Instruction).

U CML se počítače používají ke správě a hodnocení procesů učení. Učební systémy řízené počítačem fungují na základě informačních databází. Jsou využívány pro ukládání a získávání informací, které pomáhají při řízení vzdělávání (záznamy o přednáškách,

známky, materiály, učební osnovy a další). Na základě výsledků studenta hodnotí CML jeho výkon, který sleduje i v průběhu času. Údaje o výkonu studentů průběžně zaznamenává a ukládá.

C AI využívá počítač společně s klasickou výukou, tedy jako interaktivní podporu studia. Příkladem jsou videa, audionahrávky, obrázky, grafy a další. Nejenže se tak usnadňuje rozvoj znalostí i dovedností, ale také umožňuje, aby byli studenti aktivnější ve využití různých metod, jako jsou například kvizy.

Dalším rozlišením e-learningu je typ fixní a adaptivní.

Fixní typ je velmi podobný výuce ve školách. Všichni studenti dostávají stejné informace, bez ohledu na jejich preference.

Adaptivní e-learning je poměrně nový typ, který na základě parametrů, jako jsou cíle, zkušenosti, dovednosti či výkon, adaptuje učební materiály na míru studenta. Tím se student naučí to, co požaduje, a díky tomu je velká šance na úspěch studia. Nevýhodou však je složité naplánování, příprava a splnění tohoto typu. [14][15][19]

#### **3.3.4 Rozvojové typy e-learningu**

Na základě rychlého technologického pokroku a pokusů o zefektivňování se rozvíjí i možnosti e-learningu.

M-learning, kde písmeno M znamená mobile, využívá mobilní technologie, jako jsou mobilní telefony či tablety. Prostřednictvím m-learningu je možné se vzdělávat kdekoli a kdykoli. Zahrnuje velké množství učebních metod od webinářů po SMS testy. Existuje mnoho mobilních aplikací zaměřených na m-learning, velmi populární jsou vzdělávací aplikace na výuku cizích jazyků. Učit se lze i pomocí her, které mohou mít pestrou tematiku, například z oblasti historie, kultury, zdraví či sportu. Vzdělávat se lze také poslechem třeba zvukových záznamů ze seminářů či přednášek. [25]

Velmi často využívaným typem e-learningu je blended learning, což je kombinace prezenční a distanční výuky, na které je postavena kombinovaná forma studia. Je ovšem využívána i u prezenční výuky. Cílem slučování obou forem výuky je snaha eliminovat jejich nevýhody a tím dosáhnout co nej kvalitnější výuky. Studenti si mohou jednodušší část látky nastudovat samostatně doma, či kdekoli jinde, a problematické části tématu pedagog vysvětlí prezenčně v učebně. Nechybí zde ani praktická část studia. [2][9][10]

#### **3.3.5 E-learning ve školství**

*"Moderní technologie mohou být na jedné straně účinnou pomůckou či podporou vyučování a učení.* Z *jiného úhlu pohledu však mohou představovat ICT komplikovanou, nepřehlednou a zejména neuvěřitelně rychle se rozvíjející oblast, v níž se člověk ztrácí, a může mít pocit, že ICT jsou neužitečné, nebo dokonce ohrožující technické vynálezy. "*  (Zounek, 2009, str. 25) [37]

Ve školství se dá e-learning využít několika způsoby, které jsou v dnešní době takřka běžné.

Nejtypičtější je využití e-learningu na vysokých školách při distanční výuce. Webová stránka [nuov.cz d](http://nuov.cz)efinuje distanční výuku takto: *"Distanční forma je samostudium, kdy výuka neprobíhá v učebnách a nevyžaduje se osobní účast učitelů a studentů ve škole. "*  (2008) Tato forma studia je vhodná především pro studenty, kteří z pracovních či zdravotních důvodů nemůžou do školy docházet. Proto komunikují s pedagogy prostřednictvím internetu. Distanční výuka však nemusí vyhovovat všem, protože student k ní třeba nemá vhodné technické podmínky, může mu chybět osobní kontakt nebo není schopen se samostudiem látku naučit. Využívá se zde asynchronní typ vzdělávání e-learningu.

Další možností využití je podpora prezenčního studia, kdy je výuka zpestřena prezentacemi, animacemi, projekcí videa nebo audionahrávkami.

V současnosti má téměř každá škola výukovou místnost s několika počítači. Samotný předmět "informatika" se na základních školách také bere jako určitá forma e-learningu, kdy se žáci učí pracovat s počítačovým softwarem. Nejčastěji je výuka zaměřena na práci s balíčkem Microsoft Office a poznávání operačního systému Microsoft Windows.

Nej využívanější typem vzdělávání během pandemie covidu-19 byla ve všech školách forma synchronní. [13][18][20]

#### **3.3.6 E-learning ve firmách**

Informační a komunikační technologie poskytují užitek celým organizacím, jelikož umožňují mít k dispozici potřebné informace s přesahem do celého světa. ICT nejsou vnímány jako samostatný subjekt, protože jsou integrovány v rámci organizace a v dnešní době bez nich téměř nelze fungovat. [39]

Ve firmách se e-learningu využívá hlavně při školeních a kurzech. Příkladem jsou například zákonná školení (bezpečnost práce, požární ochrana), školení řidičů referentů, první pomoci a další. Z praxe mohu říct, že je to velmi efektivní způsob, jak tato školení absolvovat. Zaměstnanec je může absolvovat, kdy se mu to hodí, a má k tomu dobře zpracované podklady, ze kterých se obsah lehce zvládne. Pro udržování a rozšiřování znalostí se také užívají webináře, tedy webové semináře.

Pomocí internetu je možné získat certifikáty, které prohloubí zaměstnanci odborné znalosti a pomůžou mu v dalším profesním růstu. Mnoho certifikátů lze získat prostřednictvím webu Grow with Google.

#### **3.4 Webové konference**

Jedná se o online konference, při kterých účastníci mohou na základě používané formy a softwaru poslouchat zvuk, psát zprávy, hovořit pomocí mikrofonu či užívat webkameru.

#### **3.4.1 Webcast**

Webcast je vysílání v reálném čase z jednoho místa, určené několika příjemcům, kteří se kwebcastu připojí. Jelikož jsou webcasty velmi často archivovány, nemusejí probíhat vždy v reálném čase. Na vyžádání mohou být záznamy nahrány na jakoukoli streamovací platformu. Vysílání je jednosměrné a neinteraktivní, vysílající mluví k příjemcům, avšak oni nemohou zpětně komunikovat s ním. Jeho velkou výhodou je velmi vysoká kapacita účastníků v jednom webcastu. Nevýhodou je chybějící zpětná vazba. [21]

#### **3.4.2 Webinář**

Webinář je forma e-learningu, jehož název vychází z kombinací slov web a seminář. Lze jej provozovat skrz webové rozhraní, ale také přes software tomu určený. Jde o online formu celoživotního vzdělávání. Webináře široce rozvádějí jedno téma.

Během webinářů mají účastníci možnost komunikovat s ostatními účastníky či lektorem pomocí webkamery, mikrofonu či chatu. Software určený k provozu webinářů také umožňuje sdílení prezentací, obrázků, videí či webových stránek pro zvyšování interaktivity. [22] [23]

Výhodami webinářů jsou především:

1. Efektivita - webináře trvají zpravidla jednu až dvě hodiny, tedy nejde o dlouhou konferenci, při které účastníci ztrácejí pozornost. Je do hloubky probíráno pouze jedno téma, tudíž se webináře zúčastní pouze lidé, které dané téma opravdu zajímá.

- 2. Záznamy online semináře se dají jednoduše archivovat, účastníkům může být tedy v případě zájmu poskytnut záznam, který může kdykoli opětovně zhlédnout.
- 3. Úspora času webináře lze absolvovat v pohodlí domova, tedy není potřeba nikam cestovat.
- 4. Úspora nákladů jelikož není nutné cestovat, účastníci ušetří za jízdné. [22] [23]

#### **3.5 Provoz webinářů**

Webináře lze provozovat pomocí softwaru určeného k provozu webinářů, popřípadě i přes běžný komunikační software, ovšem není to doporučováno jak z hlediska funkcí, tak kapacity.

Aplikací existuje značné množství ajejich smysl je stejný, tedy předávání informací v reálném čase s možnou zpětnou vazbou, ovšem jejich funkce a uživatelské rozhraní se liší. Některé aplikace jsou funkční primárně prostřednictvím webového rozhraní, kdy účastníci nemusejí instalovat žádný software do počítače akwebináři se jednoduše připojí přes webový odkaz. Existují také aplikace, které umožňují obě možnosti, tedy nainstalovat software do počítače nebo se připojit kwebináři skrz webový prohlížeč. V dnešní době, kdy drtivá většina obyvatel vlastní chytrý mobil, je také možné si některé aplikace nainstalovat do telefonu a tím se připojit do webináře kdykoli a kdekoli. Je tedy vhodné si udělat menší průzkum, co který software nabízí, a na základě analýzy software vybrat.

Z pohledu hostitele je také potřeba mít kvalitní hardware. Ideální je mít osobní počítač či laptop s operačním systémem Windows a výkonným procesorem, jelikož všechny aplikace jsou primárně kompatibilní s tímto operačním systémem a samotný streaming je na procesor náročný. V případě, že je webinář provozován z počítače se slabším procesorem, je velmi pravděpodobné, že při sdílení obrazovky nebude počítač dostatečně "stíhat" a bude vynechávat snímky, případně se může celý počítač z důvodu přehřátí procesoru vypnout. Pokud je z nějakého důvodu webinář provozován na počítači se slabým procesorem, platí doporučení nepouštět žádná videa z důvodu zatížení komponentů počítače.

Dalším hardwarem, bez kterého se provoz webinářů neobejde, jsou zvuková vstupní a výstupní zařízení, tedy sluchátka či reproduktory a mikrofon. Pro větší srozumitelnost je vhodné používat kvalitní mikrofon, nikoli například integrované mikrofony v laptopech. Jestliže se hostitel rozhodne použít reproduktory, je možné, že účastníci při komunikaci uslyší ozvěnu, v tomto případě je tedy nutné použít kvalitní mikrofon, který nesnímá zvuk ze všech stran, nebo využít sluchátek.

#### **3.5.1 Livestorm**

Livestorm je určený pro webináře zaměřené na prodej a ukázky produktů. K webináři lze přistupovat z jakéhokoli zařízení, tedy z počítačů, laptopů, tabletu či mobilních telefonů.

Nabízí provoz vyžádaných webinářů, automatizovaných webinářů nebo webinářů v reálném čase. Webináře v reálném čase jsou určeny pro živé akce, jako jsou školení zákazníků nebo ukázky produktů. Automatizované a vyžádané webináře nejlépe fungují například pro nástup zaměstnanců nebo pro online kurzy.

Livestorm je také zaměřen na interaktivitu, zákazníci mohou hlasovat či mít Q&A (otázky a odpovědi) sezení.

Velikou výhodou Livestormu je propagace pomocí e-mailů. Je možné odesílat propagační e-maily neboje i automatizovat. Lze kontrolovat i jejich stav. Tento nástroj je v souladu s GDRP a je velmi dobře zabezpečen.

Účastníci se připojí na webinář jednoduše kliknutím na odkaz, není potřeba zakládat si účet. [24]

#### **3.5.1.1 Verze Livestormu**

Livestorm se rozděluje na tři verze, kterými jsou Basic, Premium a Enterprise.

| <b>Basic</b>            | Premium                               | <b>Enterprise</b>          |
|-------------------------|---------------------------------------|----------------------------|
| Dostupné všechny funkce | Dostupné všechny funkce               | Dostupné všechny           |
|                         |                                       | prémiové funkce            |
| Neomezené množství akcí | Neomezené množství akcí               | Neomezené množství akcí    |
| Neomezené množství      | Neomezené množství                    | Neomezené množství         |
| moderátorů              | moderátorů                            | moderátorů                 |
| Okamžitá schůzka        | Až 16 mluvčích                        | Neomezený počet            |
| s maximálně 4 účastníky | na jedné akci                         | mluvčích                   |
| Trvání akce maximálně   | Trvání akce maximálně                 | Trvání akce bez limitu     |
| 20 minut                | 4 hodiny                              |                            |
| Maximálně               | Neomezené množství                    | Až 3000 účastníků          |
| 10 registrovaných       | registrovaných účastníků              | na jedné akci              |
| účastníků na jednu akci | na jednu akci                         |                            |
| Cena: zdarma            | Cena:                                 | Jde o speciální plán       |
|                         | 100 účastníků – 89 $\epsilon$ /měsíc  | na míru pro firmy, cena je |
|                         | 250 účastníků – 178 $\epsilon$ /měsíc | pro každého zadavatele     |
|                         | $1000$ účastníků –                    | rozdílná                   |
|                         | 268 €/měsíc                           |                            |

Tabulka 1: Verze Livestormu [24]

#### **3.5.1.2 Funkce Livestormu**

Livestorm nabízí značné množství užitečných funkcí. Samozřejmostí je pořádání webinářových akcí v HD rozlišení a sdílení obrazovky. Jde o webový software, uživatelé tedy nemusejí do svého počítače nic stahovat a připojí se téměř odkudkoli. Pokud má účastník pomalý internet či není schopen se k webináři nějak "probojovat", je možné se k němu připojit pomocí vytočení čísla na mobilním telefonu. Tím však ztratí možnost využívání chatu či sledování obrazovky, ovšem webinář může alespoň poslouchat.

Součásti webináře je i chat, aby účastníci nemuseli v případě otázek rušit mluvčího. K otázkám slouží vytvořená funkce Q&A, kdy je možné dotazy pokládat a následně pro ně hlasovat - čím víc hlasů otázka dostane, tím více lidí zajímá, a tím je relevantnější. Všechny webináře jsou automaticky nahrávány a záznamy jsou na konci webináře odeslány všem zúčastněným. Záznamy jsou zálohovány na cloudové úložiště a nejsou po čase smazány.

Pozvání kwebináři je jednoduché - pomocí kliknutí na odkaz. Je možné si importovat e-mailové kontakty a vybraným kontaktům pozvánku poslat prostřednictvím e-mailu. [24]

#### **3.5.2 Adobe Connect**

Adobe Connect je software pro videokonference zaměřený na přizpůsobení uživatelské zkušenosti, z toho důvodu jsou jeho nej větší uživatelskou základnou pedagogové, kteří vyučují dálkově. Software ovšem také podporuje webináře a jiné schůzky, najdou pro něj využití tedy i ostatní skupiny uživatelů, jako jsou například firmy.

Software lze spustit na operačních systémech Windows 10 a novějších, macOS 10.14 a novějších, Ubuntu 18.04 a Red Hat Enterprise Linux 7. Pro správnou funkčnost je nutné mít minimálně procesor Intel Core i5 či jeho AMD ekvivalent. Doporučená velikost paměti RAM je 4 GB. Adobe Connect nabízí i HTML klient, který je stěžejní pro Linux, jelikož pro tyto operační systémy neexistuje aplikace. [27]

#### **3.5.2.1 Verze Adobe Connect**

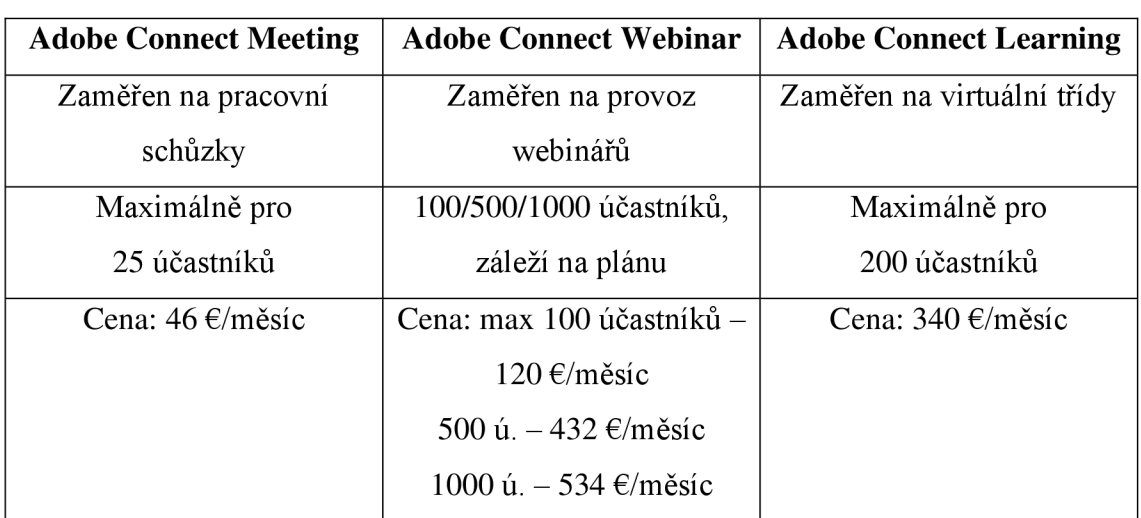

Adobe Connect nabízí tři verze rozdělující se primárně podle velikosti videokonferencí.

Tabulka 2: Verze Adobe Connect [28]

#### **3.5.2.2 Funkce Adobe Connect**

Adobe Connect poskytuje různé užitečné funkce pro videokonference. Samozřejmostí jsou funkce nezbytné pro jejich provoz – tedy sdílení audia a videa, sdílení obrazovky, ztlumování atd.

Nabízí také chat, sdílení souborů, sdílení prezentací a spoustu dalších interaktivních funkcí, jako jsou kvizy, hlasování, Q&A či dotazníky. Videokonference lze různě přizpůsobovat. V jejich průběhu je možné sledovat reporty v reálném čase a po skončení zanalyzovat počet účastníků, jejich aktivity apod. [29]

#### **3.5.3 Demio**

Jde o videokonferenční software zaměřený na webináře primárně pro marketingové týmy a týmy pro vzdělávání zákazníků. Drtivou většinu uživatelské základny logicky tvoří podnikatelé. [30]

#### **3.5.3.1 Verze Demio**

Demio nabízí tři verze na základě maximálního počtu účastníků na webináři. Při platbě na rok dopředu vyjdou verze o 30 procent levněji. [31]

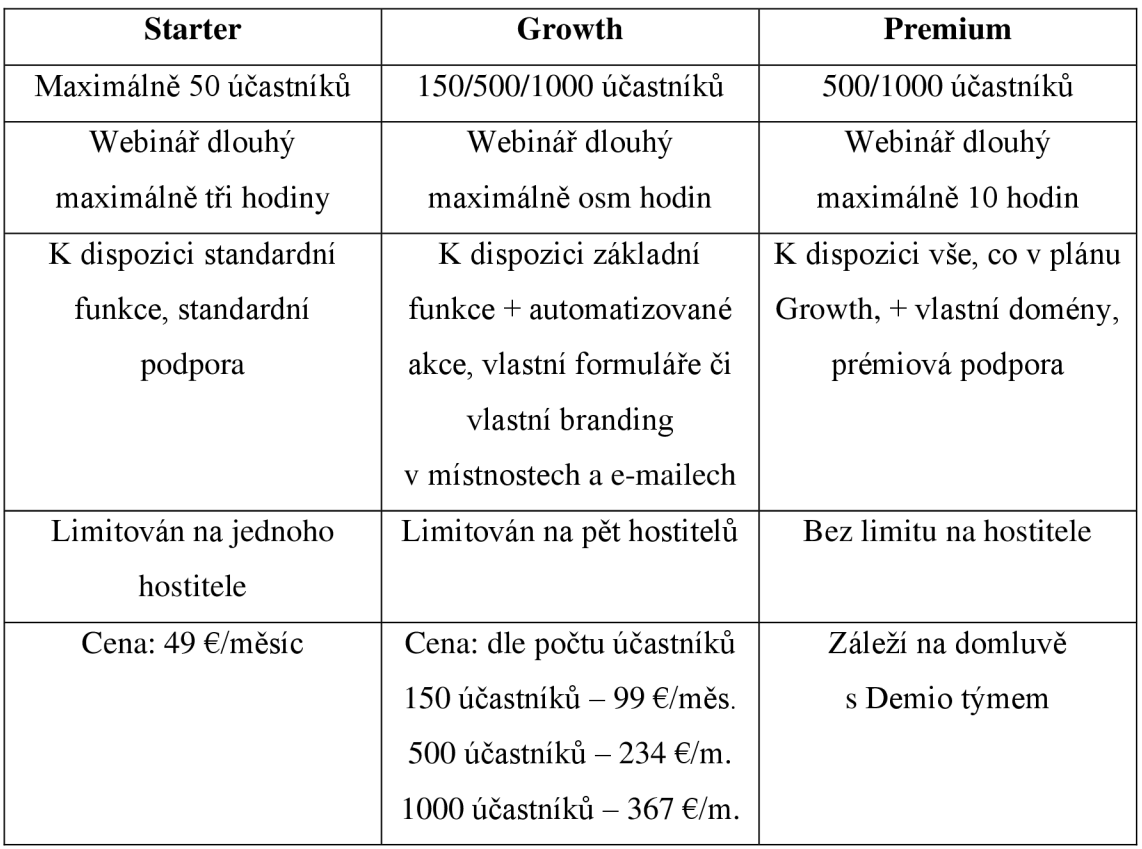

Tabulka 3: Verze Demio [31]

#### **3.5.3.2 Funkce Demio**

Demio nabízí kromě základních videokonferenčních funkcí i nadstandardní funkce, jako jsou chat, přenos souborů, připomínky e-mailem, přístup z telefonu, hlasování, plánování, analýzy či reportování statistiky a mnoho dalších. [30][31]

#### **3.5.4 EasyWebinar**

EasyWebinar je cloudové řešení webinářů navržené hlavně pro marketing malých i velkých firem. Platforma umožňuje uživatelům zpracovávat operace, jako je získávání zákazníků, registrace klientů, školení apod. [32]

#### **3.5.4.1 Verze EasyWebinar**

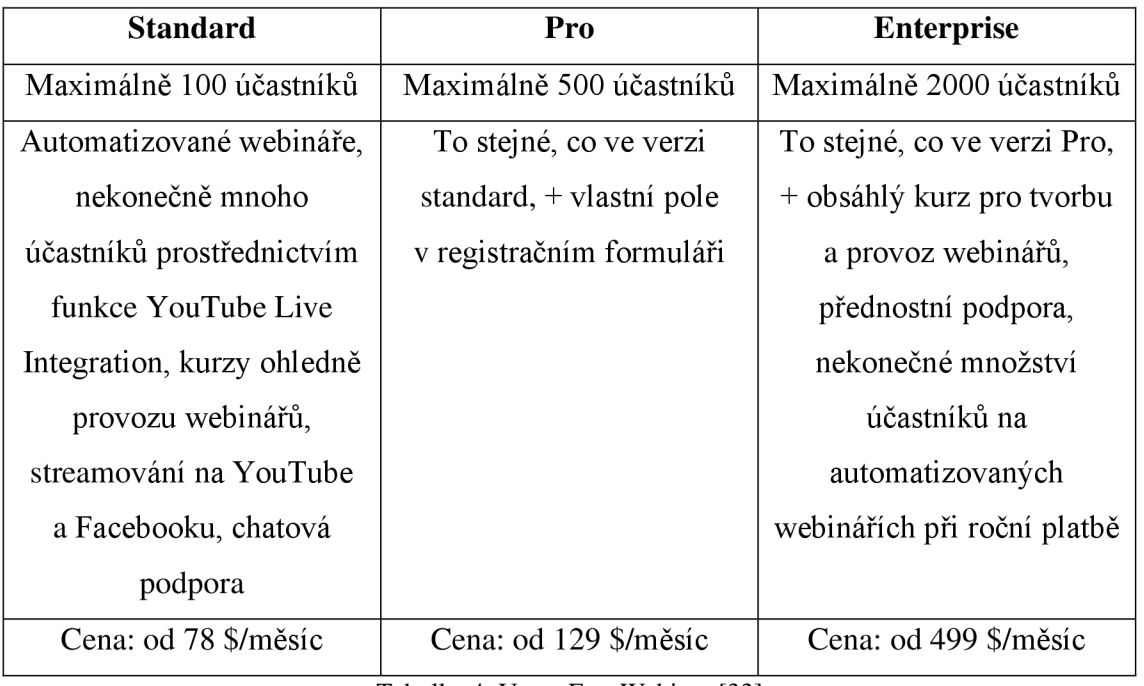

EasyWebinar nabízí tři různé plány. [33]

Tabulka 4: Verze EasyWebinar [33

#### **3.5.4.2 Funkce EasyWebinar**

EasyWebinar nabízí nadstandardní funkce, jako jsou streamování bez zpoždění s minimální odezvou, kvalitní přenos obrazu, chat v reálném čase, nahrávání, archivaci, kvalitní zvuk, automatizované webináře a další užitečné funkce. [32] [33]

#### **3.5.5 GoToWebinar**

GoToWebinar je webová konferenční služba od LogMeln, která umožňuje podnikům uskutečňovat snadno online videokonference. [34]

Software lze spustit na operačních systémech Windows 7 a novějších, MacOS 10.9 a novějších, Linux, Google Chromé OS, Android OS 5 a novějších a iOS 10 a novějších. Minimální velikost RAM je 2 GB, doporučována je 4 GB. [36]

#### **3.5.5.1 Verze GoToWebinar**

GoToWebinar má čtyři verze, které se rozdělují podle maximálního počtu účastníků. Každá verze obsahuje i licenci ke GoToMeeting, který je určen pro videokonference ve firmách. [35]

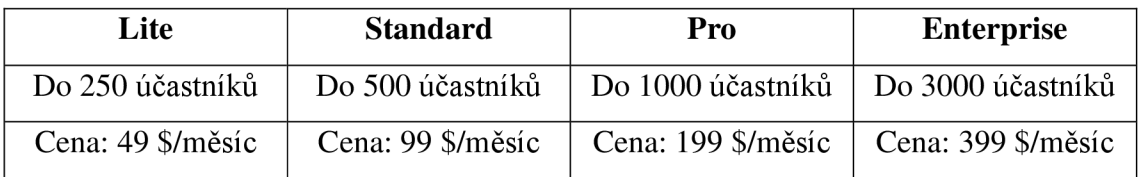

Tabulka 5: Verze GoToWebinar [35]

#### **3.5.5.2 Funkce GoToWebinar**

Mimo základních videokonferenčních funkcí nabízí také automatizované e-maily, nahrávání, hlasování, Q&A, VoIP, video editor, reportování a analyzování statistik, vlastní URL webinářů a další. [34][35]

#### **3.6 Vícekriteriální analýza variant**

Jde o posuzování variant více kritérií. Výsledkem vznikne seřazení variant podle jejich bodování, tím se vybere optimální varianta. [40]

#### **3.6.1 Saatyho metoda**

Saatyho metoda slouží k párovému porovnání. Využívá se k vícekriteriálnímu hodnocení kritérií a variant. Výsledkem hodnocení vznikne optimální varianta řešení.

Při použití této metody vytvoří řešitel tabulku s jedničkami na hlavní diagonále, jelikož se zde budou křížit stejné prvky, které jsou logicky stejně důležité. Do zbylých buněk se píšou hodnoty 1 až 9, kde 1 znamená, že prvky jsou stejně důležité, a 9, že řádkový prvek je totálně významnější než sloupcový. V opačném případě se používají desetiny, pokud je sloupcový prvek totálně významnější než řádkový, pak se do buňky napíše 1/9. Dále se vypočítá geometrický průměr každého řádku a následně se vypočtou výsledné váhy řádkových prvků.

Váhy řádkových prvků se vypočítávají následovně: sečte se geometrický průměr všech řádkových prvků, poté se geometrický průměr jednotlivého řádkového prvku vydělí celkovým geometrickým průměrem všech prvků. Tím vyjde finální váha. [40][41]

#### **3.6.2 Zvolená kritéria a jejich významnost**

Kritéria byla zvolena na základě recenzí jednotlivých softwarů a jejich hodnocení uživateli. Výsledkem zkoumání vyšla nejdůležitější kritéria – uživatelské rozhraní administrátorského prostředí, uživatelské rozhraní místnosti webináře, založení akce, funkcionalita pro zakladatele, funkcionalita pro účastníka, cena a rychlost připojení k webináři.

Nejčastěji a nejdůrazněji je hodnocena funkcionalita pro zakladatele a uživatelské rozhraní místnosti akce. Dále je často hodnocen "dashboard", tedy zakládání akce a uživatelské rozhraní administrátorského prostředí. Nejméně hodnocenými prvky jsou cena, funkcionalita pro účastníky a rychlost připojení k webináři. [42][43]

Kritéria, která lze hodnotit tvrdými daty, jsou cena a rychlost připojení k webináři. Zbytek kritérií je hodnocen subjektivně.

## **4 Vlastní práce**

Vlastní práce spočívá v testování představených softwarů. Webináře budou testovány zobou stran - jak ze strany hostitele, tak ze strany posluchače. Hodnoceny budou převážně funkce softwaru a jeho uživatelské rozhraní.

K testování budou použity výkonné dva osobní počítače a mobilní telefon. Počítač, na kterém budou webináře zakládány, má 16 GB paměti, procesor Ryzen 3600X s frekvencí 4.4 GHz, operační systém Windows 11 a je připojen k optické síti, jejíž rychlost stahování je 500Mb/s a rychlost nahrávání 100Mb/s. Druhý počítač bude využit k připojení kwebinářům jako posluchač. Má 16 GB paměti, procesor Ryzen 1800X s frekvencí 4 GHz, operační systém Windows 10 a je připojen ke stejné síti. K testování připojení k webináři z telefonu bude využit mobilní telefon Xiaomi Mi 10T Pro.

#### **4.1 Livestorm**

Livestorm je online webový konferenční software, spouští se tedy skrze webový prohlížeč a není nutné nic instalovat do počítače. Obrázek 1: Livestorm logo

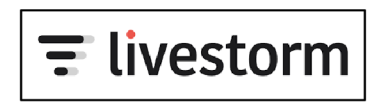

#### **4.1.1 Registrace a přihlášení**

Jelikož jeden z Livestorm plánů je zdarma, pak je tedy i samotná registrace zdarma. K registraci stačí vyplnit e-mail, křestní jméno, příjmení, heslo a jméno společnosti.

U tohoto jména upozorňuji na fakt, že políčko označené hvězdičkou je povinné vyplnit, ovšem uživatel do něj může napsat téměř cokoli a registrace ho pustí dál.

Po dokončení registrace přijde uživateli potvrzovací e-mail, kde registraci potvrdí, a tím je účet vytvořen.

#### **4.1.2 Uživatelské rozhraní**

Po přihlášení se otevře samotná webová aplikace, která působí velmi minimalisticky. Jedná se o jednoduchou poloprázdnou bílou stránku, ve které je ale poměrně jednoduché se orientovat.

Stránka má responzivní web design, je tedy optimalizována na všechny druhy velikostí displejů.

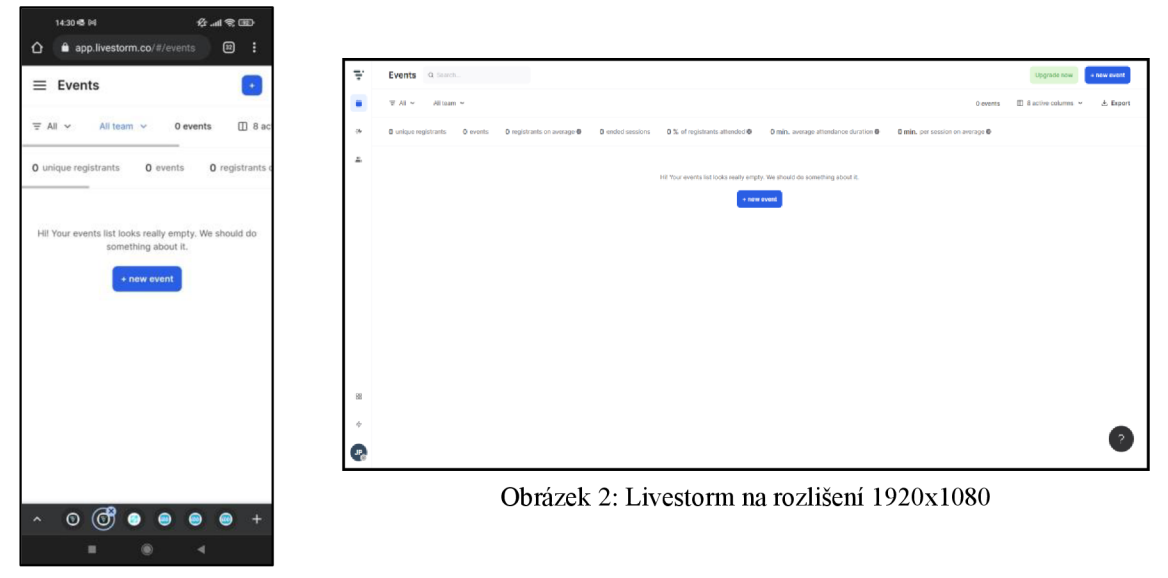

Obrázek 3: Livestorm na rozlišení 1080 x 2400

#### **4.1.3 Založení akce**

Hlavní stránkou je záložka Events, která je pro tuto aplikaci nej podstatnější. Plánují a vytvářejí se zde akce, popřípadě se zobrazují či upravují již existující akce.

Jelikož jsem aplikaci nikdy předtím nepoužíval, nemám žádné akce vytvořené a aplikace mi doporučuje nějakou vytvořit. Při kliknutí na tlačítko New event se zobrazí menu, ve kterém se vyplňuje jméno akce, kdo všechno může mluvit, kdy se akce bude konat a které členy týmu chceme pozvat. Je možné i upravit odkaz, jehož prostřednictvím se uživatelé do webináře dostanou.

V mém případě jsem při registraci vložil jméno společnosti Bakalářská práce test a při tvorbě akce jsem vložil jméno akce BPtest, proto odkaz na připojení kwebináři je ve tvaru *<https://app.livestorm.co/bakalarska-prace->*

| Name*                                                                                 |                               |
|---------------------------------------------------------------------------------------|-------------------------------|
| <b>BPtest</b>                                                                         |                               |
| https://app.livestorm.co/bakalarska-prace-test/bptest Edit URL                        |                               |
| Speaking permissions* @                                                               |                               |
| Only team members & guest speakers can speak<br>Ideal for webinars and virtual events |                               |
| Everyone can speak<br>Ideal for meetings                                              |                               |
| Sessions                                                                              |                               |
| Friday, 05 Nov 2021 - 06:00 PM (CET) (Europe/Prague)                                  | in 3 hours                    |
| + add a session                                                                       |                               |
| Team members @                                                                        |                               |
| Name                                                                                  | Highlighted <sup>O</sup>      |
| JP.<br>Jan Podskalský                                                                 |                               |
| + add a team member                                                                   |                               |
|                                                                                       | <b>Create event</b><br>Cancel |

Obrázek 4: Vytvoření akce v Livestorm

*test/bptest,* první za lomítkem je tedy jméno společnosti a druhé jméno akce.

Po vytvoření akce se otevřou nepovinná nastavení akce, která jsou ve výchozím nastavení, je však vhodné je nastavit.

První z možností je úprava registrace na akci. Zde se upravuje registrační formulář, tedy textová pole, která posluchač při registraci vyplňuje. Výchozí je e-mail, jméno, příjmení a avatar. Je možné i u jednotlivých textových polí zvolit, zda jejich vyplnění je povinné. Dále lze přidat telefonní číslo, webovou stránku, adresu, město, společnost, pracovní pozici nebo i Twitter, Facebook a Linkedln. Možností je i vytvoření vlastního pole, kde zakladatel vybírá, zda pole bude pouze textové, nebo volba z několika možností. Jakmile je registrace upravena podle představ, je možné také přidat pravidla, se kterými musejí účastníci souhlasit. Poslední částí nastavení je, zda hostitel chce registrace vůbec povolit. V případě, že nechce, pak bude akce soukromá a dostanou se na ni pouze pozvaní lidé. Pokud registrace nechá povolené, pak může akci zveřejnit na firemní stránce a díky tomu může akci dohledat každý.

Další možností nastavení je úprava místnosti akce. Jde o velmi dobře zpracované nastavování chatu, otázek a hlasování, obohacené o ukázku, jak bude místnost vypadat z pohledu zakladatele i z pohledu účastníka. Zakladatel zde vybírá, zda chce povolit chat, otázky, hlasování a seznam účastníků. Otázky mohou být veřejné, nebo soukromé, pokud jsou veřejné, vidí je všichni účastníci, jestliže jsou soukromé, vidí je pouze

zakladatel. U seznamu má být soukromý, nebo <sup>Q</sup> **Enable Questions tab**  veřejný, a pokud zakladatel vybere veřejný, může schovat příjmení účastníků. Poslední **® Hide from attendees**  možností je povolení, zda **Show attendees mohou účastníci stahovat** sdílené PDF prezentace.

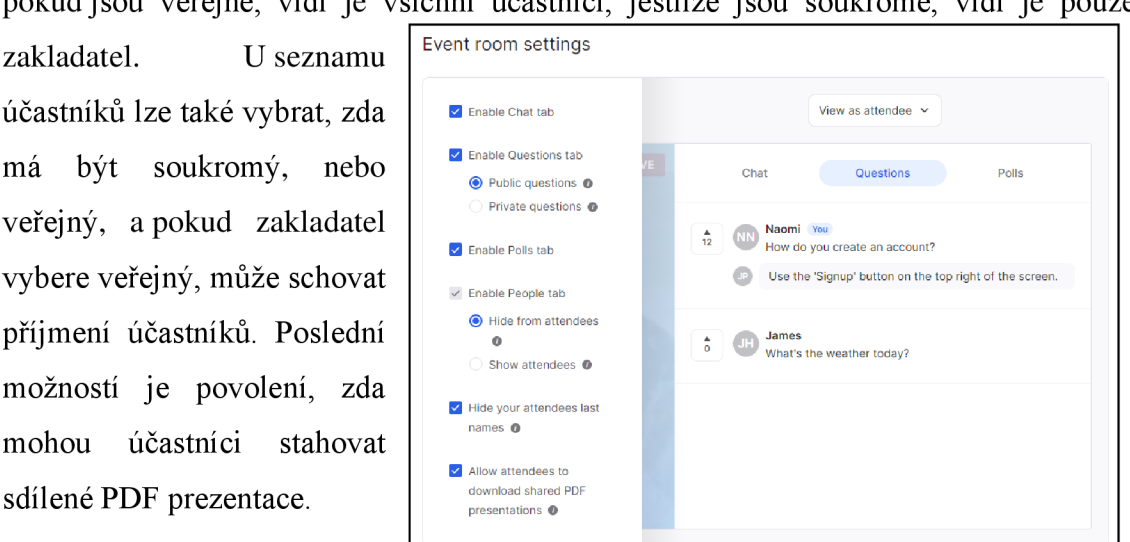

Nastavit lze také design Obrázek 5 - Nastavení místnosti akce Livestorm

registrační stránky a e-mailových pozvánek. Zakladatel má možnost změnit barvu pozadí, tlačítek a textu, popřípadě vložit logo společnosti.

Zbylá nastavení se týkají e-mailů, nahrávání, integrací a automatizace. První zmíněné nastavení určuje, jaké e-maily mají být účastníkům poslané: potvrzení registrace, připomínky a zda se akce zúčastnil, či nezúčastnil. U nahrávání zakladatel rozhoduje, zda bude akce nahrána a kdo k ní bude mít přístup. Nastavení integrací spočívá v určení, jestli bude akce provozována klasicky skrze Livestorm, nebo přes externí zdroj, jako je YouTube live, Twitch a další. Také je možné propojit akci s dalšími aplikacemi, jako jsou například Slack, Google Analytics, Miro a jiné. Tím může zakladatel podpořit obsah akce. Poslední zmíněnou možností je automatizace, díky které může být akce zautomatizována. Jednoduchým příkladem je start vzdělávacího videa na začátku naplánované akce a ukončení akce společně s koncem videa. Nahráno může být video o velikosti až 4 GB. Pak jde o webcast.

**Main settings General Optional settings**  Registration Event room Design Emails Recording & on-demand Integrations Automation **Delete event** 

Obrázek 6: Menu nastavení Livestorm

#### **4.1.4 Průběh akce z pohledu zakladatele**

Před naplánovaným začátkem akce může zakladatel manuálně pozvat lidi prostřednictvím e-mailu, akci upravit, popřípadě se podívat na seznam účastníků. Jakmile je zakladatel na akci připraven, pomocí tlačítka Event Room se dostane k samotné akci, kde má ještě možnost nastavit si mikrofon, zvuk a kameru. Akce se spouští tlačítkem Start event. Pokud zakladatel chce spustit akci dříve, je nutné to potvrdit kliknutím na checkbox.

Než akce oficiálně začne, zakladatel vidí deseti sekundový odpočet, aby se mohl připravit. Jakmile odpočet skončí, akce začíná a účastníci zakladatele slyší a vidí.

Pro moji testovací akci jsem povolil vše v nastavení místnosti akce, tedy chat, otázky a hlasování. Vizuálně vypadá místnost jednoduše, ale efektivně. Na velké části obrazovky je kamera zakladatele, případně obsah, který sdílí. Na menší části na pravé straně je chat, otázky a hlasování.

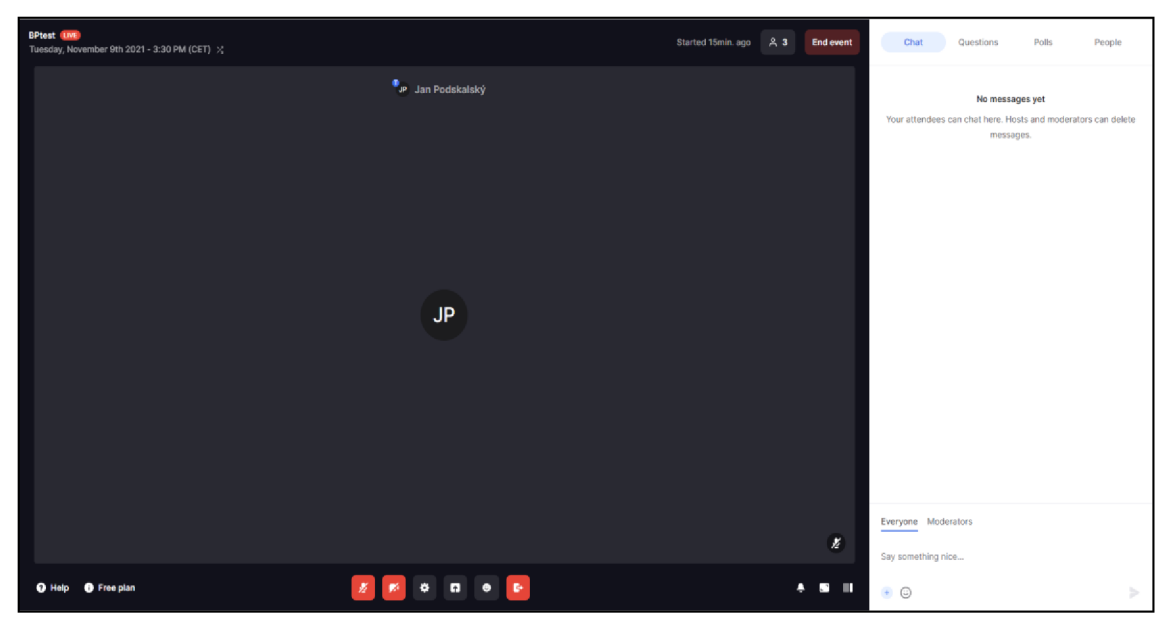

Obrázek 7: Místnost akce v Livestorm

Během akce může zakladatel sdílet celou obrazovku, případně jen vybrané okno. Také může sdílet Google Dokument, Figma soubor, nahrané video, YouTube video a PDF soubor. V případě, že chce sdílet odkaz, může využít funkci Call to action, kde vloží informace, text na tlačítku a URL, na který po kliknutí tlačítka budou účastníci

přesměrováni. Všem se objeví vyskakovací okno se zvolenými atributy. Při sdílení Google dokumentu, PDF souboru nebo videa může zakladatel se souborem pracovat, tedy posouvat ho, měnit hlasitost a další.

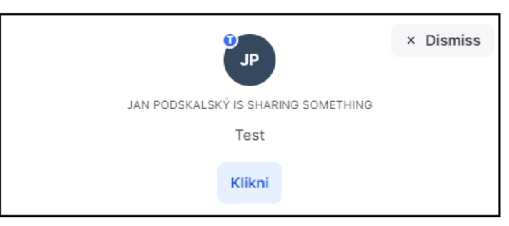

Ve zmíněném postranním panelu na pravé straně vidí zakladatel chat, otázky, hlasování a účastníky. V chatu si může vybrat, zda chce zprávu poslat všem, nebo jen moderátorům akce. U otázek vidí, která otázka je dle účastníků nejlépe hodnocená a tím má pro zakladatele zvýšenou prioritu. Může na ni odpovědět textově nebo otázku zvýraznit a odpovědět na ni slovně. Jestliže zvolí, že chce odpovědět slovně, pak musí potvrdit, že na otázku již zodpověděl, a tím zvýrazněná otázka zmizí. Při kliknutí na položku Polls může zakladatel vytvořit anketu a následně uvidí, kolik lidí pro jednotlivé možnosti hlasovalo. Při kliknutí na poslední tlačítko, People, vidí seznam účastníků. Jednotlivé účastníky může zablokovat, nebo naopak jim dát prostor ke slovu a sdílení obsahu. Postranní panel se dá pomocí tlačítka schovat.

Po ukončení akce se všem zúčastněným, tedy včetně zakladatele, spustí záznam, který si může kdokoli stáhnout do svého počítače, popřípadě se na něj podívat online skrze odkaz, který dostal každý účastník do e-mailu. Následně se může hostitel podívat na statistiky účastníků, ve kterých vidí jejich avatar, jméno, e-mail, z jaké země se připojil, kdy se registroval, zda se zúčastnil, jak dlouho na akci byl a jestli zhlédl záznam.

#### **4.1.5 Průběh akce z pohledu účastníka**

Účastník se musí na akci registrovat pomocí formuláře, případně může být na akci manuálně pozván zakladatelem. Na uvedený e-mail účastníkovi přijde odkaz, jenž přesměrovává rovnou do místnosti akce, kde je zvýrazněn odpočet, za jak dlouho akce začíná, a také si zde může nastavit zvukové vstupy, výstupy a kameru.

Během akce vypadá webová stránka stejně jako z pohledu zakladatele, tedy na velké části obrazovky je kamera, případně sdílený obsah, a na pravé straně postranní panel s chatem, otázkami a anketami. V případě, že zakladatel povolil veřejný seznam účastníků, pak ho zde vidí i účastníci. Nemohou ovšem s ním nijak interagovat.

Liší se dolní panel, ve kterém je méně možností než u zakladatele. Účastník zde může pouze nastavit mikrofon a kameru, anebo z akce odejít. V případě webináře, kdy mluví pouze lektor, je nastavení mikrofonu a kamery užitečné, pokud lektor účastníka přizve ke slovu a ke sdílení obsahu, jinak nemá dovoleno mluvit.

Jestliže zakladatel sdílí video zYouTube, účastníci nejsou schopni sním nijak manipulovat – nemohou video posouvat nebo měnit hlasitost. U sdílení PDF souboru to je stejné, účastníci nemohou měnit stránky, mohou si ale pomocí tlačítka soubor stáhnout. V případě sdílení Google tabulky mohou účastníci s tabulkou interagovat.

Po ukončení akce se automaticky spustí stream záznamu, který si účastníci mohou do zařízení stáhnout. Po pár minutách přijde na e-mail poděkování za účast.

#### **4.1.6 Shrnutí**

Livestorm nabízí spoustu užitečných funkcí, které pomáhají lektorům interagovat s účastníky webináře. Samostatná část chatu pouze pro pokládání otázek mi přijde jako skvělá vlastnost softwaru, která je obohacena i o možnost hlasování pro otázky, čímž se zvýší šance na odpověď. Připojit se kwebináři lze i z telefonu bez nutnosti instalace jakékoli aplikace.

Při sdílení obrazovky vidí účastníci poměrně málo snímků za sekundu, nehledě na jejich rychlost připojení. V případě, že lektor chce pustit video, pak možnost sdílení videa prostřednictvím YouTube, případně upload, je skvělá možnost, jelikož nejde o sdílení obrazovky a snímková frekvence je mnohem vyšší, video se pak neseká.

Příprava webináře mi připadá poměrně složitá, samotné nastavování zabere několik minut, ale výsledek je skvělý. V případě, že se lektor potřebuje například sejít s kolegy před webinářem, existuje možnost okamžitého setkání, které není třeba nijak nastavovat, jen kliknou na odkaz a následně mohou komunikovat.

Ocenění softwaru je podle mého soudu přijatelné, ale neplacená verze je opravdu jen testovací, jelikož se na webinář může přihlásit pouze skupina deseti lidí a může trvat maximálně dvacet minut, pak se automaticky vypne. Domnívám se, že by měl kvalitní webinář trvat až dvě hodiny, je tedy téměř nutné platit měsíčně za prémiovou verzi, jinak je software téměř nepoužitelný.

#### **4.2 Adobe Connect**

Adobe Connect je videokonferenční software, který je možné spustit buď pomocí aplikace v počítači, nebo samotným webovým prohlížečem. Z hlediska kompatibility je ovšem doporučováno aplikaci si stáhnout a nainstalovat, zatěžuje totiž počítač méně než webová aplikace.

#### **4.2.1 Registrace a přihlášení**

K registraci je třeba mít účet na platformě Adobe. V případě zkušební verze je třeba po přihlášení či registraci Adobe účtu vyplnit formulář s kontaktními informacemi a s údaji, k čemu bude software využíván, tedy pro jak velkou firmu a s jakým zaměřením.

Po odeslání formuláře obdrží uživatel e-mail, ve kterém najde URL svého účtu, jméno účtu, přihlašovací jméno a náhodně vygenerované heslo. V mém případě vypadá URL takto: [meet37537574.adobeconnect.com.](http://meet37537574.adobeconnect.com)

Po kliknutí na URL účtu je nutné se přihlásit přihlašovacím jménem a heslem, jež uživatel obdržel v e-mailu. Po přihlášení se spustí webové rozhraní Adobe Connect, které slouží jako administrativní prostředí pro hostitele.

#### **4.2.2 Uživatelské rozhraní**

Administrativní prostředí pro hostitele má velmi jednoduchý design, který je určen pouze pro velké displeje, po zmenšení okna obsah přestane ustupovat a bez scrollování do stran hostitel nevidí celé menu. Responzivní je tedy jen částečně, webová aplikace není určena pro mobilní telefony. Samotná aplikace je také užívána na monitorech s minimálním poměrem stran  $4:3$ .

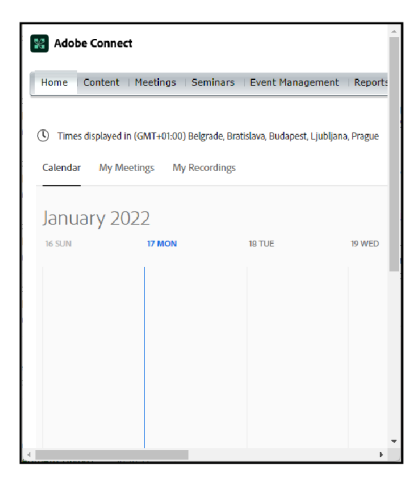

Obrázek 9: Responzivita Adobe Connect

#### **4.2.3 Založení akce**

Na domovské stránce administrativního prostředí hostitel klikne na modré tlačítko + Create, jež ho přesměruje na zakládací formulář pro schůzku či webinář.

Pro vytvoření webináře je třeba nejprve vytvořit schůzku, kde se vyplňuje pouze jméno akce a kdo se může registrovat.

Při tvorbě webináře je několik položek k vyplnění, konkrétně šablona, jméno, vlastní URL, informace o akci, detailní informace o akci, limit registrací, logo akce, bannery akce, jméno mluvčího, informace o mluvčím, fotografie mluvčího, začátek, konec a jazyk akce. Při vyplnění vlastní URL jako CZU BP test bude URL vypadat takto: [https://meet37537574.adobeconnect.com/CZU\\_BP\\_test.](https://meet37537574.adobeconnect.com/CZU_BP_test) Jazyk akce nelze vyplnit, je možné si pouze vybrat z dostupných jazyků, mezi nimiž čeština není.

Dále jsou zde položky, kde si hostitel vybere, zda je chce v akci uplatnit. Jedná se o registraci bez hesla, registraci přes profily na sociálních sítích (Facebook, Google), schválení uživatelů, viditelnost akce, přímý vstup na akci bez nutnosti kliknutí na link v e-mailu a tágy akce.

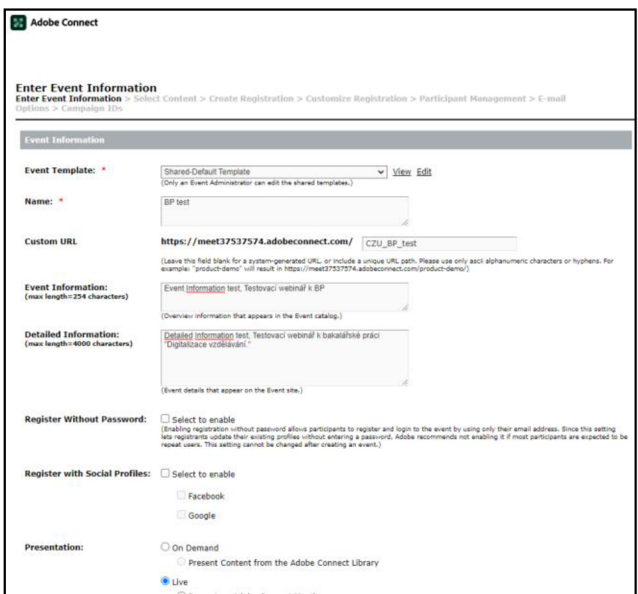

Obrázek 10: Založení akce Adobe Connect

Jediné údaje, které je nutné vyplnit, jsou šablona, jméno akce, časové pásmo a jazyk akce.

Po odeslání formuláře hostitel vybere obsah, tedy schůzku, kterou vytvořil před webinářem.

Následně hostitel vytváří registraci, kde vybírá, které údaje bude třeba při registraci vyplnit. Mezi povinné patří e-mail, jméno a heslo. Nepovinné jsou titul, jméno společnosti, web společnosti, adresa, telefon, fax a počet zaměstnanců ve firmě.

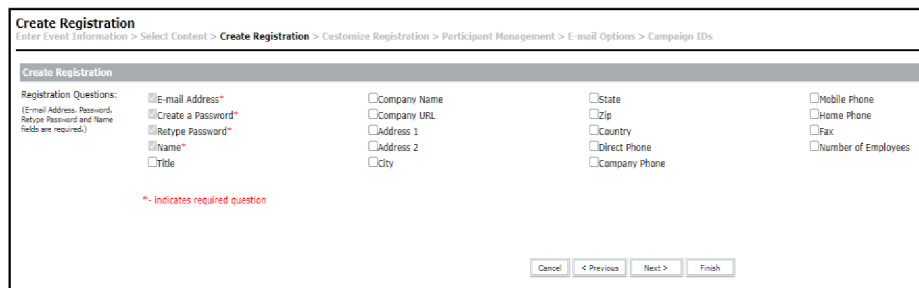

Obrázek 11: Tvorba registrace Adobe Connect

Následně může hostitel registraci upravit vlastními otázkami, u kterých může vybrat typ odpovědi, a to: více možností, krátká psaná odpověď, ano/ne, checkbox nebo psaná odpověď.

Po úpravě registrace hostitel rozesílá pozvánky neregistrovaným i registrovaným uživatelům a skupinám. Poté vybírá, jaké e-maily mají být účastníkům poslány, například děkovný e-mail po akci, upozornění atd. Po kliknutí na Finish je akce vytvořena.

#### **4.2.4 Průběh akce z pohledu zakladatele**

Zakladatel ve svém administrativním prostředí vybere naplánovanou akci v kalendáři a klikne na Open, které ho přesměruje na stáhnutí aplikace Adobe Connect. Taje hostiteli velmi doporučována, ale lze se kwebináři připojit pomocí prohlížeče. Po úspěšném stažení a instalaci se aplikace spustí včetně vytvořeného webináře, případně při použití prohlížeče bude hostitel přesměrován do místnosti webináře.

Aplikace je přehledně rozvržená, ale pokud hostiteli nevyhovuje, na pravé straně si může rozložení oken změnit buď předdefinovaným nastavením, nebo si může udělat své vlastní rozložení.

Horní lišta obsahuje veškeré ovládací prvky, které jsou pro hostitele důležité. V první položce, která má jméno podle názvu webináře, může hostitel nastavit nahrávání, zapnout prostor pro hostitele či mluvčí, ve kterém si mohou psát poznámky nebo vidět počet účastníků, délku semináře, hlasování a další údaje, a také zde může přepnout přípravný mód, díky němuž si může nachystat to, co chce hostitel či mluvčí prezentovat. Dále má možnost zvát nebo i vyřazovat účastníky z akce, nastavit si vstupní a výstupní zařízení nebo opustit schůzku.

V druhé položce najde hostitel veškeré užitečné funkce pro webinář, konkrétně sdílení souborů, obrazovky a webových linků, poznámky, chat a Q&A. Výhodou chatu v Adobe Connect je možnost posílání privátních zpráv účastníkům.

V dalších dvou položkách nastavuje hostitel vstupní a výstupní zařízení včetně povolení mikrofonů ostatních účastníků.

V páté položce je pouze nastavení webkamery.

V poslední položce jsou různé akce, vhodné spíše pro účastníky. Jedná se o imaginární zvednutí ruky, souhlas, nesouhlas, potlesk, smích nebo také požadavky na mluvčího, jako jsou zvýšení či snížení hlasitosti a žádost o zpomalení nebo zrychlení výkladu.

Podstatné pro hostitele a mluvčího je, že to, co vidí před sebou, je přesně to, co vidí ostatní, mimo postranního panelu pro změnu rozložení a prostoru pro hostitele a mluvčí. Jednotlivé prvky se ovládají přesně tam, kde jsou umístěny.

| Adobe Connect                                                                                                    |                                                           |                                                                                          | $ 0$ $\times$                                                                                                    |
|----------------------------------------------------------------------------------------------------|-----------------------------------------------------------|------------------------------------------------------------------------------------------|----------------------------------------------------------------------------------------------------|
| <b>Hilly Holy Roy Bry Wy</b><br>22.<br>bptest v                                                                                                    |                                                           |                                                                                          | 401 0                                                                                                    |
| VIDEO                                                                                                    |                                                           | $\left \mathbf{u}\right $ $\leftrightarrow$ ATTENDEES (1)                                | $\left\vert \frac{1}{2} \right\vert$ can be a set of the set of the set of the set of the set of the set of the set of the set of the set of the set of the set of the set of the set of the set of the set of the set of the set of the set of |
| B Start My Webcam                                                                                                    |                                                           | $\vee$ Piosts (1)                                                                        |                                                                                                    |
|                                                                                                    |                                                           | Jan Podskolský You                                                                       | $\mathbf{a}_0$                                                                                                    |
|                                                                                                    |                                                           | > Presenters (0)                                                                         | orino                                                                                                    |
|                                                                                                    |                                                           | > Participants (0)                                                                       |                                                                                                    |
|                                                                                                    |                                                           |                                                                                          |                                                                                                    |
|                                                                                                    |                                                           |                                                                                          |                                                                                                    |
|                                                                                                    |                                                           |                                                                                          |                                                                                                    |
|                                                                                                    |                                                           |                                                                                          | <b>Collaboration</b>                                                                                                    |
|                                                                                                    | No video feed available                                   |                                                                                          |                                                                                                    |
|                                                                                                    |                                                           |                                                                                          | $+$                                                                                                    |
|                                                                                                    |                                                           |                                                                                          |                                                                                                    |
|                                                                                                    |                                                           |                                                                                          |                                                                                                    |
|                                                                                                    |                                                           |                                                                                          |                                                                                                    |
|                                                                                                    |                                                           |                                                                                          |                                                                                                    |
|                                                                                                    |                                                           |                                                                                          |                                                                                                    |
| DISCUSSION NOTES                                                                                                    | $***$ CHAT                                                | $\left \frac{1}{2}\right $ and $\left \frac{1}{2}\right $ and $\left \frac{1}{2}\right $ | $\langle \mathbf{u} \rangle$                                                                                                    |
| $\mathbf{H} \times \begin{bmatrix} \mathbf{H} & \mathbf{T} & \mathbf{T} & \mathbf{T} \end{bmatrix} \begin{bmatrix} \mathbf{T} & \mathbf{T} & \mathbf{T} \end{bmatrix} \begin{bmatrix} \mathbf{T} & \mathbf{T} & \mathbf{T} \end{bmatrix} \begin{bmatrix} \mathbf{T} & \mathbf{T} & \mathbf{T} \end{bmatrix} \begin{bmatrix} \mathbf{T} & \mathbf{T} & \mathbf{T} & \mathbf{T} \end{bmatrix}$ | Everyone +                                                | Multiple Choice V                                                                        | Open Poll                                                                                                    |
| Type here                                                                                                    |                                                           | Question                                                                                 |                                                                                                    |
|                                                                                                    |                                                           |                                                                                          |                                                                                                    |
|                                                                                                    |                                                           | Type have                                                                                |                                                                                                    |
|                                                                                                    |                                                           | Answers (one per line)                                                                   |                                                                                                    |
|                                                                                                    |                                                           | Type here                                                                                |                                                                                                    |
|                                                                                                    | Start a conversation with everyone or                     |                                                                                          |                                                                                                    |
|                                                                                                    | chat privately with the Hosts, Presenters or any Attendee |                                                                                          |                                                                                                    |
|                                                                                                    |                                                           |                                                                                          |                                                                                                    |
|                                                                                                    |                                                           |                                                                                          |                                                                                                    |
|                                                                                                    |                                                           |                                                                                          |                                                                                                    |

Obrázek 12: Adobe Connect webinář z pohledu hostitele

#### **4.2.5 Průběh akce z pohledu účastníka**

Jestliže je hostitelem určena povinná registrace, pak se účastník musí nejdříve na webinář registrovat pomocí formuláře, který buď obdrží v e-mailu od zakladatele, nebo si webinář najde pomocí katalogu.

Po registraci účastník obdrží e-mail s informacemi ohledně webináře včetně odkazu na něj. Po kliknutí na odkaz bude účastník vyzván, aby si stáhl software Adobe Connect, je zde ale i možnost připojit se pouze přes webový prohlížeč. Funkcionalita je nezměněna, ovšem je to náročnější na RAM , účastníkům se slabším počítačem je tedy doporučováno aplikaci si stáhnout a připojit se k webináři pomocí ní.

Uživatelské rozhraní vypadá stejně jako hostitelské, jen je zde omezena funkcionalita. Účastník může nastavit vstupní a výstupní zařízení, používat již zmíněné akce, jako je například zvedání ruky, a využívat pole, která jsou určena pro interakci s účastníky, tedy hlasování, chat a další spuštěné funkce.

| Pošta – Podskalský Jan (S-PEF) – x 32. bptest<br>$x +$<br>$ 0$ $\times$                             |                                                 |                                                                            |                                            |
|----------------------------------------------------------------------------------------------------|-------------------------------------------------|----------------------------------------------------------------------------|--------------------------------------------|
| -> C https://meet37537574.adobeconnect.com/n/2rjxd706pe/?proto=true&thtml-view=true<br>$\leftarrow$ |                                                 | $\delta \delta$ $\gamma_B = \gamma_B^*$ (Bezsynchronizace $\Theta$ )       | $\sim$                                     |
| 40 × 一番 ×<br>и<br>bptest $\sim$                                                                     |                                                 | лķ                                                                         | $\bullet$<br>$-50$                         |
| VIDEO                                                                                               | No video feed available                         | $ n\rangle$ $\cdots$                                                       |                                            |
| DISCUSSION NOTES                                                                                    | CHAT                                            | $\left \mathbf{u}\right $ $\cdots$ 0762KA1                                 | $\left\langle \mathbf{H}\right\rangle$ and |
| test                                                                                                | Everyone +<br>Jan Podskalský: test<br>Type have | otázka 1<br>$\bullet$ odpoved 1<br>$O$ edpowed 2<br>$O$ No Vote<br>$\odot$ |                                            |

Obrázek 13: Adobe Connect webinář z pohledu účastníka

#### **4.2.6 Shrnutí**

Na první pohled mě aplikace nezaujala, jelikož administrativní prostředí pro hostitele vypadá velmi nepřehledně. Jak založit webinář mi bez jakéhokoli návodu trvalo zhruba 30 minut, vytvoření akcí je velmi neintuitivní a zbytečně složité. Oceňuji ale veškeré možnosti, které lze pro webinář nastavit, jak už u registrací, tak u nastavení samotné akce.

Při testování akce nenastaly žádné problémy, funkčnost a rozvržení aplikace beru jako nej silnější stránku Adobe Connect. Na rozdíl od vytvoření akce je využívání funkcí během ní velmi intuitivní a jednoduché, a to jak pro hostitele, tak pro účastníky.

Rozvržení aplikace bylo pro mě velikým překvapením, hostitel nebo mluvčí prezentují obsah v jednotlivých oknech, která se mohou překrývat. Je tedy například možné sdílet více souborů najednou.

Hostitel akce by měl projít školením, jak se se softwarem pracuje, jelikož pro méně technicky zdatné jedince může být téměř nereálné webinář vytvořit.

Velikou nevýhodou Adobe Connect je cena, která je násobně vyšší než u ostatních konferenčních softwarů. Zkušební verze trvá 90 dní, což je velmi dlouhá doba na jeho vyzkoušení. Má ale limitaci velikosti akce - maximální počet účastníků pro zkušební verzi softwaru je 25.

#### **4.3 Demio**

Demio je konferenční webový software určený primárně marketingovým týmům, využít se však dá i pro obyčejné webináře.

#### **4.3.1 Registrace a přihlášení**

Registrace a přihlášení k Demio je velmi jednoduché, stačí vyplnit jméno, pracovní e-mail a heslo. Po přihlášení e-mailem a heslem uživatel doplní jméno společnosti. Registrací se spustí zkušební verze softwaru.

Po prvním přihlášení dostane uživatel několik rad, jak se softwarem pracovat.

#### **4.3.2 Uživatelské rozhraní**

Design je jednoduchý a intuitivní, je zde malé množství položek v menu, nelze se tedy v softwaru ztratit.

Demio má responzivní design, lze se na něj přihlásit i na telefonu a pracovat s nastavováním vytvořených akcí.

#### **4.3.3 Založení akce**

Hostitel v horním menu klikne na položku Events, ve které najde všechny jím vytvořené akce. Kliknutím na tlačítko Add new event postoupí k vytvoření nové akce.

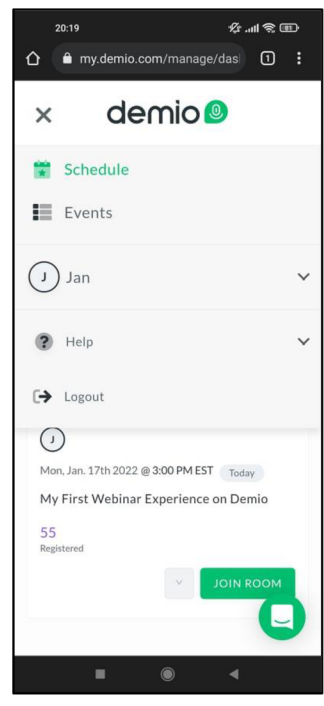

Obrázek 14: Demio na mobilním telefonu

Vytvoření akce vzniká sekvenčně, software se zakladatele postupně ptá, jak chce, aby akce fungovala. Ten si nejprve vybírá, zda chce vytvořit jednu akci, pravidelnou sérii akcí, nebo automatizovanou akci. Následněji pojmenuje a vybere hostitele.

Po vyplnění jména a výběru hostitele se otevře rozsáhlejší nastavení se čtyřmi položkami v menu. První je souhrn, kde zakladatel vytváří samotný webinář. Vyplňuje se pouze datum a čas, kdy bude akce uskutečněna.

| demio <sup>.</sup> # Schedule <b>ill Events</b>  |                          | $\circledR$ Help $\sim$ | <b>I</b> sm<br>$\checkmark$ |
|--------------------------------------------------|--------------------------|-------------------------|-----------------------------|
| All Events > Standard Events<br>BP_Test <b>B</b> |                          |                         | JOIN ROOM LE<br>$\omega$    |
| 目<br>Summary                                     | 8 Customize              | $\gg$ Share             | $\sqrt{2}$ Activity         |
| 1 Upcoming Session<br><b>Past Sessions</b>       |                          | <b>Blackout Dates</b>   | + SCHEDULE SESSIONS         |
| Session Date & Time                              | Admin Team<br>Registered |                         |                             |
| Mon, Jan. 17th 2022 @ 9:00PM EST                 | ω.<br>$\circ$            |                         | v                           |

Obrázek 15: Tvorba Demio webináře

Další položkou je přizpůsobení, kde se webinář nastavuje, konkrétně registrace na něj, zasílání připomínek, příprava místnosti webináře, jeho administrátoři, jazyk a časové pásmo nebo i vlastní nastavení pomocí integrací vlastního kódu.

Zakladatel může nastavit vzhled registračního formuláře a jeho obsah. Povinnými otázkami ve formuláři jsou jméno, e-mail a potvrzení GDPR. U notifikací vybírá, které se mají poslat a komu. Místnost webináře lze připravit před akcí, je možné přidat prezentační materiály, hlasování, odkazy a chat. Zakladatel může také přidat více administrátorů webináře, kteří ho budou moci spravovat.

Třetí položkou je sdílení, kde zakladatel najde registrační odkaz, díky kterému se mohou účastníci registrovat. Sdílet odkaz je možné i přes sociální sítě Facebook, Twitter a Linkedln.

Poslední položkou je aktivita, kde zakladatel vidí statistiky, kdy se kolik účastníků na webinář přihlásilo.

#### **4.3.4 Průběh akce z pohledu zakladatele**

Hostitel se kwebináři připojí pomocí tlačítka Join room, které ho přesměruje do místnosti akce.

Po připojení na akci nemá hostitel automaticky možnost vést webinář, nejdříve musí potvrdit, že chce "jít na jeviště". Po potvrzení se na spodní straně webové aplikace objeví lišta, kde má hostitel možnost vidět počet účastníků, připravené materiály ke sdílení, které nahrál při vytváření akce, nastavení mikrofonu awebkamery, sdílení obrazovky

a opuštění jeviště. Akce se spouští pomocí tlačítka Start session, webinářje možné spustit i mimo plánovaný čas.

Pokud jde o video, je pro hostitele důležité si připravené materiály nahrát před akcí. Lze jej sdílet pomocí sdílení obrazovky, ale počet snímků za sekunduje při něm nízký, není tedy vhodné takto videa pouštět. Při nahrání na web se spouští jako stream a neztrácí se tím snímky za sekundu. Maximální velikost videa je 5 GB.

Na pravé straně aplikace je okno s chatem, hlasováním a sdílením souborů. Hostitel má možnost posílat soukromé zprávy účastníkům akce. Také je zde chat pouze pro administrátory akce. Vytvoření hlasování, sdílení souboru a odkazů se jednoduše dělá pomocí tlačítka + Add new, kde hostitel vybere, co chce vytvořit nebo sdílet. Maximální velikost sdíleného souboru je 500 MB.

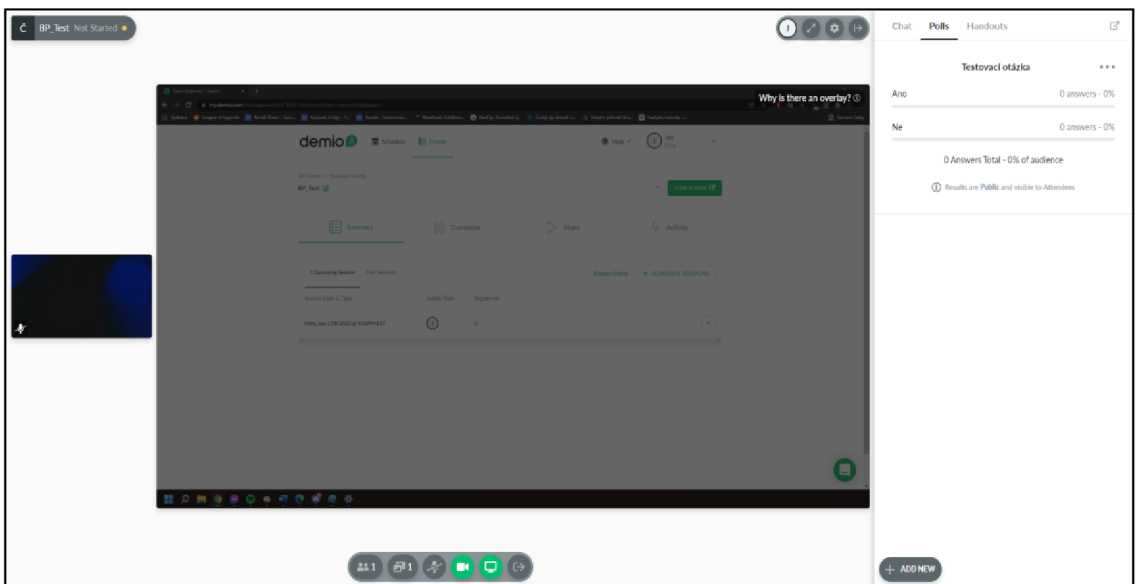

Obrázek 16: Průběh Demio webináře z pohledu zakladatele

#### **4.3.5 Průběh akce z pohledu účastníka**

Při kliknutí na registrační odkaz se účastníkovi otevře registrační formulář, který zakladatel vytvořil. Jestliže zvolil, že webinář bude v češtině, pak i samotná registrace je česky. Po vyplnění údajů dostane na e-mail potvrzení o registraci včetně odkazu na přihlášení k webináři.

Po přihlášení je vyzván k čekání na spuštění webináře. Po spuštění se automaticky přesune do místnosti.

Uživatelské rozhraní vypadá stejně jako pro hostitele, ale má omezenou funkčnost. Může se pouze psát do chatu, hlasovat v anketách a stáhnout si sdílené soubory. Hostitel má možnost jednotlivé účastníky pozvat na jeviště a tím dostávají povolení sdílet audio i video.

Po skončení akce dostane účastník poděkování za účast.

#### **4.3.6 Shrnutí**

Demio je konferenční software se základní funkčností. Registrace a vytvoření akcí je velmi jednoduché a rychlé, nelze jej pokazit.

Při testování webináře nenastaly žádné potíže, vše je hezky rozvržené a práce s ním není složitá.

Nevýhodou je poměrně omezená funkcionalita oproti ostatním softwarům určeným k provozu webinářů, ale jelikož je aplikace zaměřena hlavně na marketingové týmy, pak svůj účel splňuje. Pro webináře v jiném odvětví není Demio ideální.

Zkušební verze se spustí automaticky po registraci na platformu, trvá 14 dní a má omezený počet účastníků i délku webináře. Maximálně se může zúčastnit 20 lidí a trvá nejdéle hodinu.

#### **4.4 EasyWebinar**

EasyWebinar je cloudový konferenční software určený hlavně pro marketingové týmy, využít ho ale může kdokoliv. Na mobilní telefon má vlastní aplikaci, pomocí které se mohou účastníci přihlásit na webinář z telefonu.

#### **4.4.1 Registrace a přihlášení**

Při registraci si uživatel vybere, který plán mu dostačuje. Na výběr jsou plány Standard, Pro a Enterprise. Zkušební verze je pouze pro Standard a Pro. Po výběru plánu uživatel vyplní jméno, e-mail, telefonní číslo a heslo. V dalším kroku je třeba vyplnit údaje o platební kartě, ovšem prvních 14 dní je zdarma, do té doby je možné předplatné zrušit a nic neplatit. V posledním kroku si uživatel vytváří URL profil.

Aplikace nepodporuje českou klávesnici, při vyplnění jména Jan Podskalský byl údaj změněn na Jan Podskalsk.

#### **4.4.2 Uživatelské rozhraní**

Web je designován grid rozložením, obsah je tedy v mřížkách. Má responzivní design, ale jeví se jako nedodělaný, obsah se zmenšuje, ale při zmenšení prohlížeče na velikost telefonu nebo tabletu zmizí menu a odpočet konce zkušební verze. Samotný webinář ale responzivní je a funguje i na mobilních telefonech.

#### **4.4.3 Založení akce**

Po přihlášení se zakladatel dostane na domovskou stránku, kde v horní části stránky má na výběr, zda chce vytvořit živou událost, automatizovanou událost, nebo jestli chce vytvořit místnost ihned. Zbytek obsahu domovské stránky slouží k zobrazení nahrávek, na přípravu materiálů k webináři, nastavení účtu a předplatného a případně ke kontaktu podpory.

Po kliknutí na vytvoření živé události je zakladatel vyzván k vyplnění jména akce. Po potvrzení jména je přesměrován na detailnější nastavení akce. Každá sekce nastavení má návod, co a jak vyplnit. Sekcí je zde osm a každá z nich má další podsekce.

V první sekci se nastavují informace o události, konkrétně jméno akce, časové pásmo, datum a jazyk. Podsekcí je šablona registrační stránky.

Další sekce slouží k nastavení registrační stránky, kde zakladatel nastavuje, co vše má na stránce být. Podsekcí má pět a věnují se obsahu registrační stránky, úpravě tématu, informacím o mluvčím, GDPR nastavení a úpravě polí registrační stránky.

Třetí sekce se věnuje děkovné stránce při dokončení registrace. Má tři podsekce, které jsou zaměřené na obsah, úpravu tématu a odměnu za registraci, kterou může být video

**nebo** dokument.

Čtvrtá sekce je zaměřena na nastavení stránky události. Obsahuje pět podsekcí, které se věnují obsahu, nabídkám, anketám, chatu a úpravě tématu. Nabídky jsou určeny pro marketingové týmy, jiné

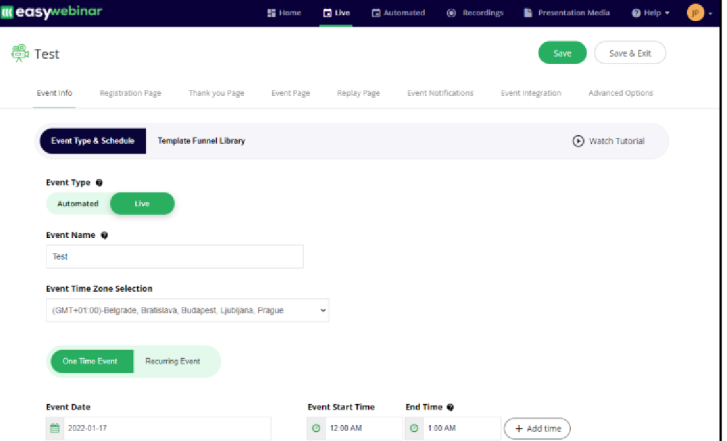

využiti nemají. Obrázek 17: Založení webináře u EasyWebinar

Pátá sekce je určena k úpravě stránky se záznamem, kde zakladatel vybírá, jak dlouho má být záznam dostupný a jak má stránka vypadat.

Šestá sekce se věnuje e-mailovým notifikacím, kde zakladatel určuje, které e-maily mají být odeslány, jak mají vypadat a co budou obsahovat.

Náplní sedmé sekce je integrace autoresponderu, zakladatel může integrovat například software MailChimp, SendGrid a další.

Osmou, poslední sekcí jsou pokročilá nastavení, kde zakladatel upravuje stránku s odpočtem začátku webináře, přidává skripty třetích stran, nastavuje SEO (search engine optimization), mění URL stránek a nastavuje sdílení na sociálních sítích.

Po potvrzení vytvoření webináře se zakladateli objeví tabulka se všemi důležitými odkazy, jako jsou například registrační odkaz, připojovací odkaz pro moderátora nebo mluvčího a další.

#### **4.4.4 Průběh akce z pohledu zakladatele**

Zakladatel najde své vytvořené akce v menu pod položkou Live. Kliknutím na tlačítko Enter Room je přesměrován do místnosti webináře.

Po přesměrování je zakladatel vyzván k nastavení vstupního i výstupního zařízení a webkamery. Také proběhne kontrola kompatibility softwaru se zařízením.

Následně se otevře zakladateli místnost, kde bude webinář probíhat. Může si vše v klidu připravit, než webinář spustí.

V horní liště mají zakladatel a mluvčí vše podstatné k chodu webináře, tedy veškeré funkce, jako jsou spuštění webkamery, ztlumení nebo spuštění mikrofonu, sdílení obrazovky, prezentací a videí, pozvánky a nastavení místnosti. U nastavení webkamery je také možné vybrat si rozlišení. Na levé straně horního panelu je možnost zapnutí streamu na Facebooku, YouTube nebo na obou platformách zároveň. Veškeré funkce je jednoduché ovládat.

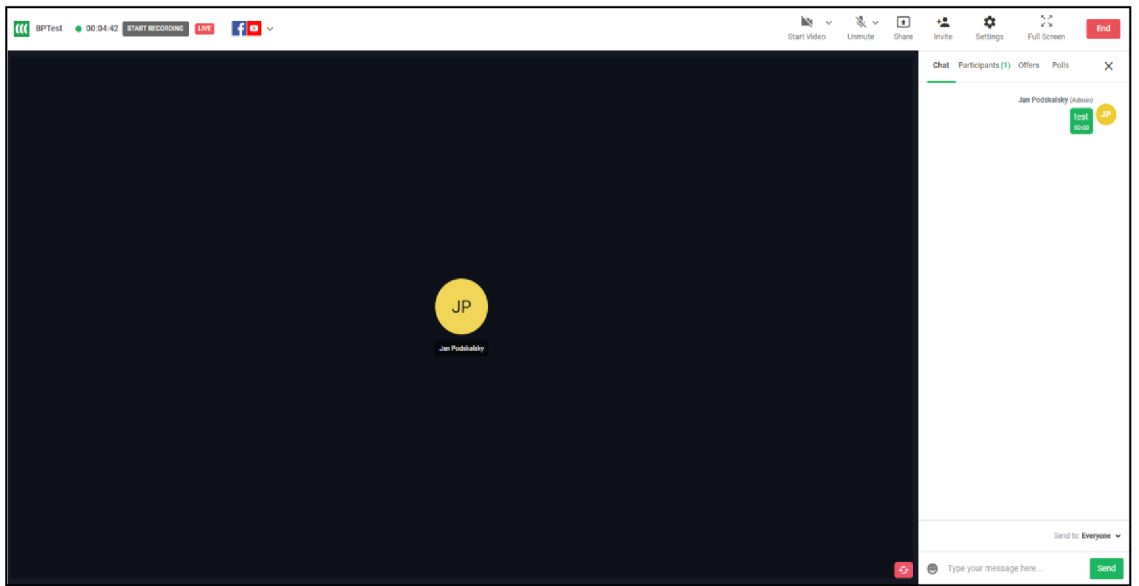

Obrázek 18: Průběh Easy Webinar akce z pohledu zakladatele

V pravém panelu je chat, seznam účastníků, ankety a nabídky. Jak již bylo zmíněno, nabídky jsou pouze pro marketingové účely. U seznamu účastníků je možné uživateli přidat práva mluvčího a následně je i odebrat.

Sdílení obrazovky má poměrně vysoké snímky za sekundu, nestačí to ale ke sdílení videa, které je doporučeno předem nahrát a následně pouštět z knihovny.

Po ukončení akce je zakladatel přesměrován na domovskou stránku. Může se podívat na statistiky webináře, kde vidí seznam účastníků a historii nabídek, chatu a anket. Na e-mail přijde všem, včetně zakladatele, záznam z akce.

#### **4.4.5 Průběh akce z pohledu účastníka**

Po vyplnění registrační stránky dostane účastník odkaz, který ho přesměruje do místnosti, kde bude webinář uskutečněn. Jestliže registrace není třeba, pak po kliknutí na odkaz, který dostal buď od zakladatele, nebo od některého z účastníků, vyplní jméno a email. Je možné se na webinář dostat i z mobilního telefonu buď pomocí aplikace Easy Webinar, anebo kompatibilního prohlížeče, jako je Google Chromé.

Účastník zde vidí v horním panelu pouze zvětšení na celou obrazovku a možnost opuštění akce. V pravém panelu je chat a seznam účastníků.

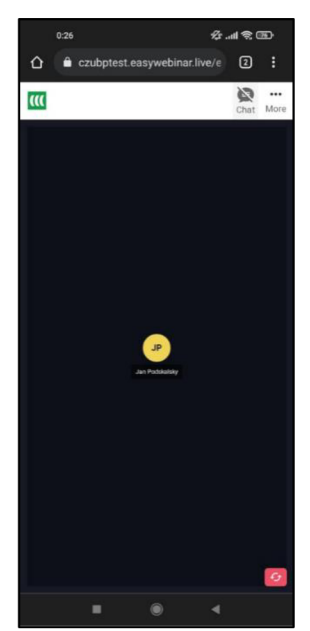

Obrázek 19: Easy Webinar akce na mobilním telefonu

Je-li účastník vyzván k prezentování, pak se mu objeví tabulka s nastavením kamery, vstupního a výstupního zařízení. Po kliknutí na Join as Co-host se účastníkovi stejně jako hostiteli zpřístupní všechny funkce, kromě zasílání pozvánek.

Po ukončení akce přijde všem účastníkům e-mail se záznamem z akce.

#### **4.4.6 Shrnutí**

Přestože se aplikace jmenuje EasyWebinar, jednoduchá mi nepřijde. Vytvoření akce je velmi detailní a složité, což sice může mít skvělé výsledky, ale do jednoduchosti to má daleko.

Ovládání místnosti během webináře ale těžké není. Podstatné funkce pro zakladatele a mluvčího jsou hlavně sdílení, kamera a mikrofon, které najde v horním panelu vedle sebe, každý se zde zorientuje velmi rychle.

Velikou výhodou je možnost streamu na sociálních sítích, což může rapidně zvýšit sledovanost webináře.

Zkušební verze je na 14 dní, ale při registraci je třeba vyplnit údaje o platební kartě, což u zkušebních verzí není obvyklé a považuji to za nevýhodu softwaru. Po uplynutí čtrnáctidenní lhůty se automaticky zaplatí měsíční předplatné.

#### **4.5 GoToWebinar**

GoToWebinar je konferenční software, který lze spustit pouze pomocí počítačové nebo mobilní aplikace.

#### **4.5.1 Registrace a přihlášení**

Pro registraci je třeba vyplnit jméno, e-mail, heslo a počet zaměstnanců ve firmě. Nepovinnými údaji jsou telefonní číslo a zaměstnání. Kliknutím na Start my trial přijde uživateli e-mail s aktivačním kódem, který následně vloží na webovou stránku pro potvrzení registrace. Poté je uživatel přesměrován na domovskou stránku.

#### **4.5.2 Uživatelské rozhraní**

Webová aplikace má modrobílý jednoduchý design, který je responzivní. Lze ji otevřít i na mobilním telefonu bez jakýchkoli potíží.

Počítačová aplikace je formou panelu se veškerým nastavením místnosti.

Aplikace na mobilní telefony má také modrobílý design (v případě tmavého režimu modrošedý) a je velmi jednoduchá na ovládání.

#### **4.5.3 Založení akce**

Po kliknutí na tlačítko Schedule + se zakladateli objeví krátký formulář, kde vyplní jméno akce, zda chce živou, nebo nahranou událost, jestli má být akce spuštěna pouze jednou, nebo opakovaně, kdy akce bude, časové pásmo a zda chce, aby byla formou standardního webináře, anebo webcast.

Jakmile tyto údaje odešle, otevře se rozsáhlejší nastavení akce. U základního nastavení zakladatel nastavuje popis akce a může přidat organizátory. Je zde i několik dalších sekcí nastavení.

První sekce nastavení se věnuje platbě. Zakladatel může zvolit, že chce po účastnících za registraci na webinář jednorázový poplatek.

Další sekce je zaměřena na nastavení nahrávání webináře, na připojení se k webináři pomocí telefonního čísla službou VoIP (Voice over Internet Protocol), nastavení uvítací zprávy v chatu a přidání mluvčích.

Třetí sekce je určena k nastavení motivu akce, konkrétně registrační stránky. Je možné nastavit logo, obrázek u popisu akce a barva pozadí.

Ve čtvrté sekci zakladatel najde registrační URL a ID webináře.

Pátá sekce slouží k nastavení registrací. Zakladatel zde určuje, jaký je registrační limit, kolik lidí se může na webinář připojit, registrační otázky, nutnost schvalování účastníků, notifikace, video po konci webináře a může i nastavit heslo pro vstup do webináře.

Šestá sekce se věnuje e-mailům. Nastavuje se zde, jaké e-maily mají být odeslány a kdy.

V poslední sekci zakladatel nastavuje dotazníky, ankety, sdílení souborů a videa. Soubory, videa a ankety slouží jako příprava k webináři, zatímco dotazníky jsou doplňkem registračního formuláře nebo fungují jako zpětná vazba po webináři.

#### **4.5.4 Průběh akce z pohledu zakladatele**

Kliknutím u akce na Join se hostitel připojí do místnosti akce. Jestliže má operační systém Windows, bude pak vyzván ke stažení a instalaci aplikace GoToWebinar. Po úspěšné instalaci se software sám spustí a připojí se k místnosti, kam hostitel chtěl.

Vzhled aplikace je neobvyklý, nejde o aplikaci s velikostí na celou obrazovku, ale jen o malý panel, kde hostitel najde veškerá ovládání a nastavení.

Obsahem panelu je deset položek. Při rozkliknutí první položky pod názvem Audience view se hostitel může podívat na webinář z pohledu účastníka. Druhá položka se věnuje sdílení obrazovky, může si i vybrat, zda chce sdílet celou obrazovku, nebo jen vybrané okno. Také má možnost dát účastníkům kontrolu nad klávesnicí a myší, může tedy pak zařízení dálkově ovládat. Vybrat zde může i mluvčího a spustit či ukončit nahrávání webináře. Třetí a čtvrtá položka je určena k nastavení zvuku a webkamery. Pátá položka s názvem Dashboard je Obrázek 20: Ovládací panel GoToWebinar

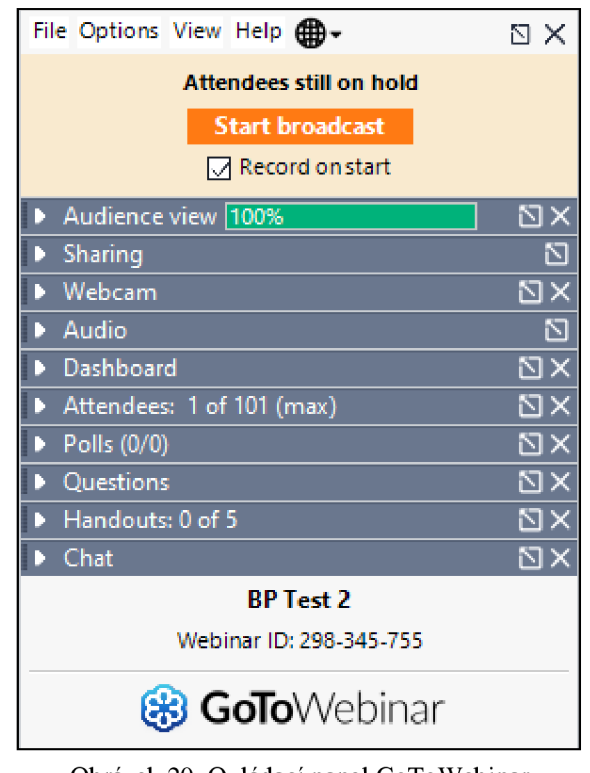

zaměřena na analýzu statistik webináře, konkrétně jak dlouho trvá, kolik je na akci účastníků, kolik účastníků má aplikaci na popředí, kolik je nezodpovězených otázek a kolikrát byla imaginárně zvednuta ruka. V šesté položce zakladatel vidí seznam účastníků a administrátorů nebo mluvčích. Sedmá položka se věnuje anketám, které

připravil při zakládání webináře. Osmá položka je určena na zodpovězení otázek účastníky. Devátou položku, Handouts, může zakladatel a mluvčí využít ke sdílení souborů, maximálně jich můžou sdílet pět. Obsahem poslední položky je chat, kde si zakladatel může vybrat, zda chce poslat zprávu všem, nebo jen administrátorům a mluvčím.

Všechny položky se dají od panelu odpojit a přesunout tam, kam zakladatel chce. Panel je vždy na popředí obrazovky, není možné ho schovat za jinou aplikaci.

Vedle hlavního panelu se nachází malý panel, který slouží k rychlému ovládání. Zakladatel zde může ovládat mikrofon, webkameru, sdílení obrazovky, dát

účastníkovi právo zařízení dálkově ovládat i práva mluvčího. Posledním Obrázek 21:

Postranní panel GoToWebinar

粵

Ξ.

 $\boldsymbol{\ominus}$ 

 $\overline{0}$ 

Q

Ì **MANITES**  tlačítkem je kreslení, které je určeno hlavně k zvýrazňování důležitých informací v textu.

Webinář se spouští tlačítkem Start session, a pokud není navoleno jinak, automaticky se nahrává. Ukončuje se stisknutím Exit - End Webinar, nebo jednoduše křížkem.

#### **4.5.5 Průběh akce z pohledu účastníka**

Účastník se připojí pomocí registračního odkazu, který obdrží od zakladatele. Při otevření odkazu bude přesměrován na registraci. Po jejím dokončení dostane e-mail s odkazem na meeting. Jestliže už začal a zakladatel pozval účastníka pomocí odkazu, stačí pak pouze vyplnit jméno a e-mail.

Po vyplnění údajů bude účastník vyzván ke stáhnutí a instalaci aplikace. Po instalaci se software sám zapne a otevře místnost webináře. Účastník si vybere, zda chce webinář pouze poslouchat pomocí VoIP, nebo i sledovat obraz pomocí počítače. V případě zvolení počítače si následně nastaví vstupní a výstupní zařízení.

Postranní panel vypadá stejně, ale oproti zakladateli má omezenou funkcionalitu. Může si nastavit zvuk, mikrofon, klást mluvčímu otázky pomocí chatu a imaginárně zvednout ruku.

Rozdílem ale je velké okno, které je obsahem webináře. Je kontrolované zakladatelem nebo mluvčím a pomocí tohoto okna sdílí obrazovku, kameru a další. Účastník v okně má funkci Screenshot, která zachytí snímek a uloží jej na disk počítače.

Po ukončení webináře přijde účastníkovi děkovný e-mail se záznamem z webináře.

Při pokusu o připojení kwebináři z mobilního telefonu bude účastník vyzván ke stažení aplikace z Google Play nebo AppStore. Po stáhnutí se aplikace zapne a účastník bude přesměrován do

místnosti webináře. Účastník připojený přes mobilní telefon má

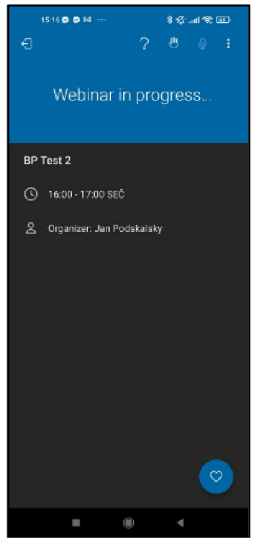

Obrázek 22: GoTo Webinar na mobilním telefonu

stejné možnosti jako účastník připojený přes počítač, tedy nastavit si zvuk, pokládat otázky a imaginárně zvednout ruku. V případě, že zakladatel sdílí obrazovku, účastníci na telefonuji vidí také. Webinář opouští tlačítkem v levém horním rohu.

Po ukončení webináře budou všichni účastníci přesměrováni na formulář o zpětné vazbě aplikace GoToWebinar. Nejde o zpětnou vazbu samotného webináře.

#### **4.5.6 Shrnutí**

Aplikace GoToWebinar mě překvapila svým uživatelským rozhraním a jednoduchou tvorbou webináře. Uživatelské rozhraní je netradiční, ale velmi efektivní a příjemně se s ním pracuje. Tvorba webináře má spoustu nastavení, většina z nich je ale nepovinná a snadná na vyplnění, veškerá pole jsou dobře popsaná.

Nevýhodou je nutnost instalace aplikace, což znamená, že uživatelé operačního systému Linux se na webinář nedostanou. Nároky na počítač jsou velmi nízké, lze tedy software spustit téměř na jakémkoli počítači.

Z funkcí mě nejvíce zaujala možnost "kreslení na obrazovku", což je určeno hlavně ke zvýraznění textu.

Zkušební verze trvá sedm dní a stačí se pouze registrovat pomocí jména, e-mailu a hesla.

# **5 Hodnocení softwarů a výsledky**

Softwary budou hodnoceny vícekriteriální analýzou variant a váhy kritérií budou stanoveny metodou bodování.

Zvolená kritéria k hodnocení jsou: uživatelské rozhraní administrátorského prostředí, uživatelské rozhraní místnosti webináře, založení akce, funkcionalita pro zakladatele, funkcionalita pro účastníka, cena a rychlost.

Jednotlivá kritéria budou u softwarů hodnocena body 1 až 10, kde 1 je nejméně, 10 pak nejvíce. Z konečného součtu bodů vyjde software, který je dle mého názoru z vybraných aplikací nejlepší.

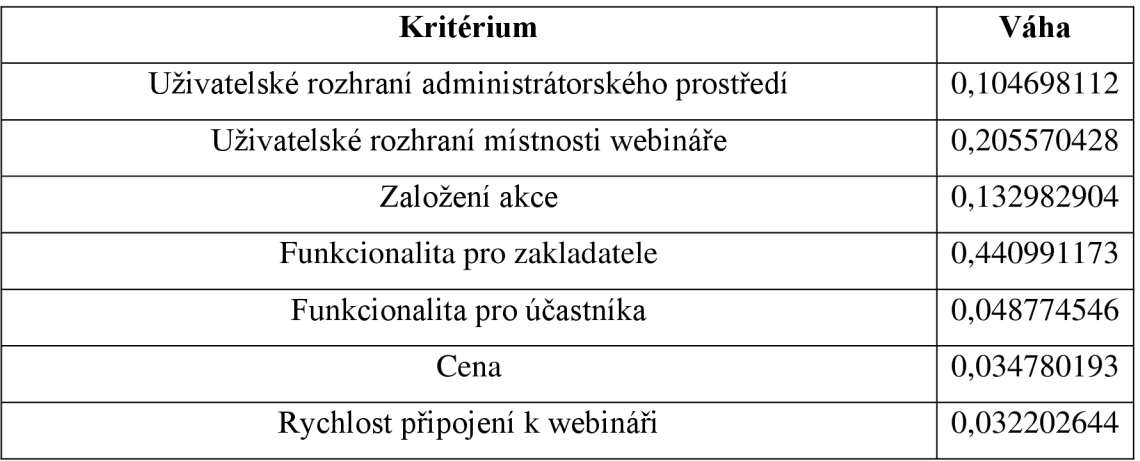

Váhy kritérií jsou stanoveny následovně:

Tabulka 6: Váhy kritérií

#### **5.1 Uživatelské rozhraní administrátorského prostředí**

Jedná se o webovou platformu, kde zakladatel a administrátoři vidí veškeré vytvořené webináře a jejich statistiky. V potaz bude bráno i rozložení stránky a její přehlednost.

Livestorm má administrátorské prostředí velmi jednoduché a přehledné, většinu stránky zabírají vytvořené webináře a v levém panelu najde uživatel menu, kde si může upravit profil nebo využít jiné funkce než založení webináře a jejich analýzu. Design je responzivní a dá se otevřít bez problému i na mobilním telefonu.

Adobe Connect má na první pohled jednoduché administrátorské prostředí, ale po proklikání je velmi chaotické. Trvalo mi dlouho, než jsem našel to, co jsem chtěl. Design je částečně responzivní, ale na mobilních telefonech je web téměř nepoužitelný.

Demio má intuitivní administrátorské prostředí s málo položkami, je velmi jednoduché se vněm zorientovat. Uživatel najde všechno rychle a stačí pár kliknutí. Design je responzivní a na mobilním telefonu nebyl problém web otevřít.

Administrátorské prostředí softwaru EasyWebinar je složitější, ale po krátké době se v něm dá také dobře zorientovat. Oproti ostatním softwarům vypadá rozdílně, je v něm hodně položek, ale nevidím v tom výhodu, webová stránka působí přeplněně. Web je částečně responzivní, obsah se zmenšuje, ale při zmenšení prohlížeče na velikost telefonu začne obsah mizet.

GoToWebinar má příjemně rozložené ajednoduché uživatelské rozhraní, vše je přehledné a dobře popsané. Zorientovat se v prostředí mi trvalo velmi krátkou dobu. Design je responzivní a stránku lze bez nejmenších problémů otevřít i na telefonu.

#### **5.1.1 Bodování**

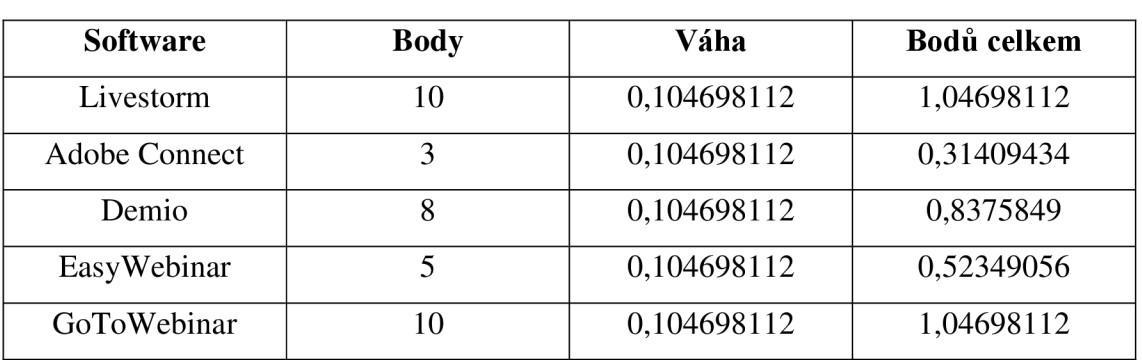

Uživatelské rozhraní administrátorského prostředí je u softwarů bodováno následovně:

Tabulka 7: Bodování uživatelského rozhraní administrátorského prostředí

#### **5.2 Uživatelské rozhraní místnosti akce**

Hodnotit budu uživatelské rozhraní samotného webináře. V potaz bude bráno převážně rozložení panelů a funkcí.

Livestorm má vyřešenou místnost podobně jako aplikace Microsoft Teams, Skype a další. Ovládací prvky jsou na spodní straně aplikace, na pravé straně se nachází chat, hlasování, otázky a seznam účastníků. Přes zbytek obrazovky je vidět obsah, který mluvčí prezentuje. V případě připojení přes telefon se chat schová a spouští se pomocí tlačítka.

Místnost akce u Adobe Connect je originální a dobře vymyšlená. Ovládací prvky jsou v horním panelu a zbytek aplikace se věnuje oknům, které právě mluvčí využívá. Může všechna okna přesouvat a změny se promítnou i účastníkům. V případě, že okna nechce manuálně přesouvat, může si zvolit v pravém panelu předvolené nebo uložené vlastní rozložení. Do místnosti webináře se lze připojit i pomocí telefonu, je ale nutné si nainstalovat aplikaci Adobe Connect z Google Play nebo AppStore. Rozvržena je podobně jako na počítači, ale v menším podání.

Demio má velmi podobné rozložení jako Livestorm, tedy ovládací panel ve spodní části aplikace, na pravé straně panel s chatem a na zbytku obrazovky prezentovaný obsah. V případě, že má mluvčí zapnutou kameru, je vidět na levé straně aplikace. Design místnosti je responzivní a k webináři se lze bez problému připojit i z mobilního telefonu. Chat se v případě připojení přes mobilní telefon schová a spouští se tlačítkem.

EasyWebinar má podobné rozložení jako Livestorm a Demio s rozdílem umístění ovládacího panelu, který je na horní straně aplikace. Na pravé straně se standardně nachází chat a na zbytku obrazovky je prezentovaný obsah. Na webinář se lze připojit i pomocí mobilního telefonu, chat se schová a spouští se tlačítkem.

GoToWebinar má originální design, nejde o aplikaci na celou obrazovku, ale pouze o kontrolní panel, kde mluvčí najdou veškerá ovládání. Dle mého názoru je to ideální řešení pro mluvčí s jedním monitorem, kdy mohou řešit nastavení místnosti bez přepínání mezi okny. Účastníci mají navíc viditelné velké okno s prezentovaným obsahem, které mohou libovolně přesouvat. Na webinář se dá připojit i pomocí mobilního telefonu, ale je potřeba stáhnout si aplikaci GoToWebinar, která má jiný design než počítačová aplikace. V případě, že mluvčí nic nesdílí, účastníci na telefonu vidí informace o webináři. Jakmile zapne sdílení, automaticky se všem účastníkům na telefonu obsah zobrazí.

#### **5.2.1 Bodování**

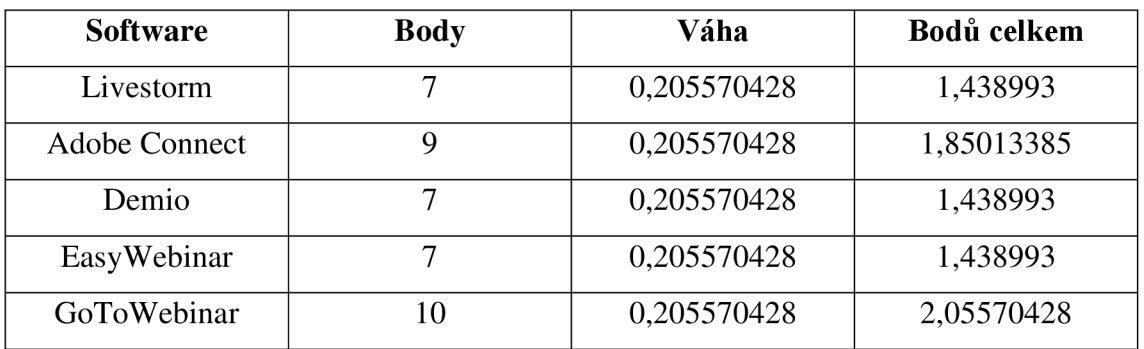

Uživatelské rozhraní místnosti je u jednotlivých softwarů bodováno následovně:

Tabulka 8: Bodování uživatelského rozhraní místnosti akce

#### **5.3 Založení akce**

Livestorm má rozsáhlé nastavení při zakládání akce, většina je ale nepovinná a automaticky vyplněná. Akci mi trvalo vytvořit zhruba 20 minut. Nevyužil jsem možnost nastavení integrací. Zakladatel si při tvorbě akce může připravit veškeré materiály, které budou na webináři prezentovány.

Založení akce u Adobe Connect je poměrně složité a neintuitivní. Nastavit toho lze hodně, ale většina mi připadá zbytečná. Trvalo mi přibližně 15 minut, než jsem zjistil, že před webinářem musím vytvořit schůzku, kterou je poté nutné s webinářem z nepochopitelných důvodů propojit. Založení akce je určeno pro administrátory, technicky nezdatný mluvčí by pravděpodobně akci vytvořit nedokázal. Tvorba akce mi trvala téměř hodinu.

Demio má velmi jednoduše vymyšlenou tvorbu akce, první body jdou sekvenčně a následná rozšířená nastavení jsou dobře popsaná. Vytvořit akci mi trvalo necelých 10 minut.

Tvorba akce u softwaru EasyWebinar není složitá, ale velmi zdlouhavá. Nastavit lze velké množství věcí a připravit si tak téměř celý webinář. Zakladatel může měnit všechny stránky do barev své firmy a vložit všude jeho logo. Každá sekce má návod, co a jak vyplnit, což je značná výhoda. Tvorba akce mi trvala okolo 30 minut.

GoToWebinar má také rozsáhlé nastavení akce, vše je ale dobře popsané a většina nastavení je nepovinná. Oceňuji nastavení VoIP, které u ostatních softwarů lze integrovat jen pomocí softwarů třetí strany. Jedinečné je také nastavení plateb za účast na webináři. Akci jsem tvořil přibližně 20 minut.

#### **5.3.1 Bodování**

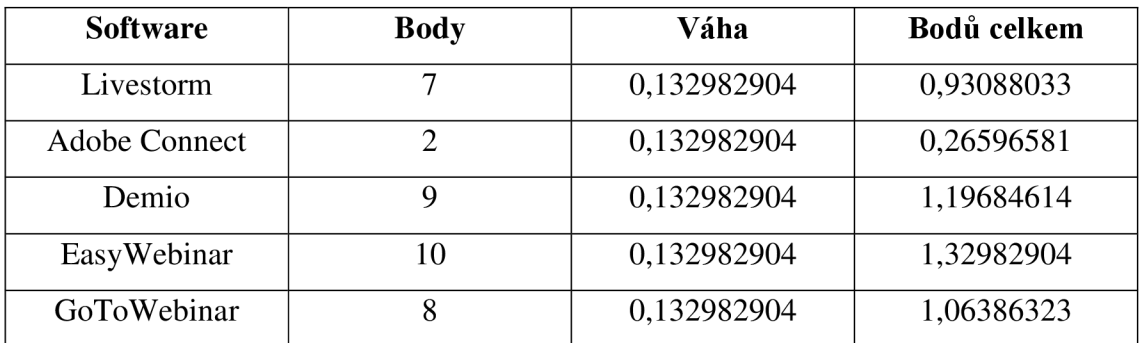

Založení akce je u jednotlivých softwarů bodováno následovně:

Tabulka 9: Bodování založení akce

#### **5.4 Funkcionalita pro zakladatele**

Veškerý software nabízí sdílení webkamery, souborů, obrazovky a je vybaven chatem, otázkami a hlasováním.

Livestorm nabízí mnoho funkcí určených ke sdílení, jedinečné je například sdílení YouTube videa, které se sdílí každému přímo z platformy YouTube, účastníci tedy neztrácejí snímky za sekundu kvůli sdílení obrazovky. Funkce jako chat, hlasování a další fungují bez nejmenších problémů. Dobře udělaná je i analýza dat po konci webináře, která je v přehledných grafech.

Funkce Adobe Connect jsou založené hlavně na oknech, kterým jsem se věnoval v sekci Uživatelské rozhraní. Velkou výhodou je sdílení více věcí najednou, což ostatní softwary neumějí. Zakladatel může okna libovolně přesouvat či odebírat a přidávat. Jediné, co účastníci nevidí, je okno pro administrátory a mluvčí, kde jsou zveřejněny statistiky webináře. Všechny funkce fungují bez problémů a jsou jednoduché na ovládání. Veškerá okna si mluvčí může připravit před začátkem webináře.

Demio nenabízí velké množství funkcí, ale jeho funkcionalita je k provozu webinářů dostačující. Důležité je nahrát si materiály k prezentaci před webinářem, jelikož nahrávání trvá dlouhou dobu i u prezentace o velikosti 2 MB, taková činnost může zkomplikovat průběh chodu webináře.

EasyWebinar oproti ostatním softwarům nabízí streamování na sociálních sítích Facebook a YouTube, což pomůže zvýšit sledovanost webináře. Software je určen pro marketingové týmy, je zde funkce nabídek produktů. Z testovaných softwarů je zde sdílení obrazovky nejrychlejší, ke sdílení videa to ale nestačí. Je nutné si materiály připravit před webinářem.

GoToWebinar je převážně výjimečný v uživatelském rozhraní, ale nabízí i mnoho užitečných funkcí. Neobvyklé funkce jsou zde rovnou dvě, a to možnost dálkového ovládání zařízení a zvýrazňování textu na obrazovce.

#### **5.4.1 Bodování**

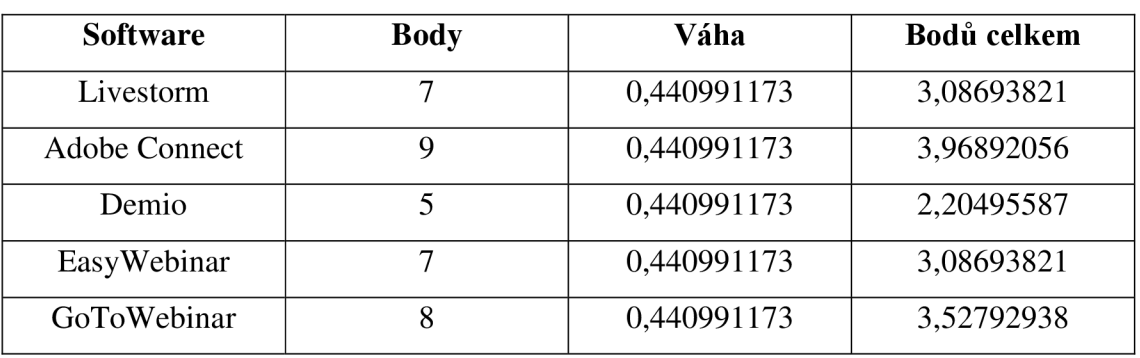

Funkcionalita pro zakladatele je u jednotlivých softwarů bodována následovně:

Tabulka 10: Bodování funkcionality pro zakladatele

#### **5.5 Funkcionalita pro účastníka**

Všechny softwary mají omezenou funkcionalitu oproti zakladatelům, liší se hlavně dostupností záznamu. Celý webinář ovládají pouze zakladatelé a mluvčí. Jestliže je účastník vyzván, může pak mluvit a sdílet obsah a má dostupnou podobnou funkcionalitu jako zakladatel.

Záznam webináře je u softwaru Livestorm po konci hned dostupný ke stažení. Odkaz na stažení přijde účastníkům i na e-mail. Účastníci během akce mohou interagovat s ostatními pomocí smajlíků, které se promítnou všem na obrazovce.

Záznam u Adobe Connect musí zakladatel či mluvčí poslat manuálně všem, kteří jej vyžadují. Odkaz na stažení jsem z pohledu účastníka nikde nenašel. Účastníci mohou s mluvčím interagovat pomocí imaginárních akcí, jako je zvednutí ruky, například žádosti o zvýšení hlasitosti. Na webinář se mohou připojit pouze pomocí nainstalované aplikace.

Jestliže u softwaru Demio zakladatel zvolil možnost nahrávání webináře, pak všem účastníkům přijde odkaz na stažení záznamu do e-mailu.

Software EasyWebinar automaticky pošle všem účastníkům e-mail s odkazem na stažení záznamu.

Účastníci webináře, jež byl provozován pomocí softwaru GoToWebinar, dostanou e-mail s odkazem na stáhnutí záznamu. Účastníci mohou imaginárně zvednout ruku při webináři, kam se mohou přihlásit pouze pomocí nainstalované aplikace.

#### **5.5.1 Bodování**

Funkcionalita pro účastníka je u jednotlivých softwarů bodována následovně:

| <b>Software</b> | <b>Body</b> | Váha        | Bodů celkem |
|-----------------|-------------|-------------|-------------|
| Livestorm       | 10          | 0,048774546 | 0,48774546  |
| Adobe Connect   |             | 0,048774546 | 0,19509818  |
| Demio           | 8           | 0,048774546 | 0,39019637  |
| EasyWebinar     | 6           | 0,048774546 | 0,29264728  |
| GoToWebinar     |             | 0,048774546 | 0,34142182  |

Tabulka 11: Bodování funkcionality pro účastníka

#### **5.6 Cena**

Livestorm nabízí firee verzi, která je velmi omezená, ale jako jediný z testovaných softwarů tuto možnost nabízí. Plány mají přijatelnou cenu za funkcionalitu softwaru. Za plán pro 1000 účastníků se platí 268 eur měsíčně.

Adobe Connect Webinar je z testovaných softwarů nejdražší a podle mého názoru je předražený i s ohledem na jeho funkcionalitu. Za plán pro 1000 účastníků se platí 534 eur měsíčně. Plán pro 100 účastníků stojí 120 eur měsíčně.

Demio nabízí výhodný plán pro 150 účastníků, který vychází na 99 eur měsíčně. Plán pro 1000 účastníků vychází na 367 eur měsíčně, což je dražší než u softwaru Livestorm.

EasyWebinar má velmi výhodný plán pro 100 účastníků, za který se platí 78 dolarů měsíčně. Webinář s limitem 500 účastníků stojí 129 dolarů měsíčně a s limitem 2000 účastníků 499 dolarů měsíčně. Velmi mě ale zarazila zkušební verze, kde je nutné vložit na stránku údaje o platební kartě.

GoToWebinar nabízí nejvýhodnější plány, čím větší limit účastníků, tím nižší cena. Plán pro 1000 účastníků stojí 199 dolarů měsíčně a plán pro 3000 účastníků 399 dolarů měsíčně.

Nejčastější možností je plán pro 1000 účastníků. Nejvýhodnější jej má GoToWebinar, následují Livestorm, Demio a Adobe Connect. EasyWebinar takový plán nenabízí, naopak ale nabízí plán pro 2000 účastníků, který cenově vychází velmi přívětivě. Bodově je tedy vložen mezi GoToWebinar a Livestorm.

#### **5.6.1 Bodování**

Cena je u jednotlivých softwarů bodována následovně:

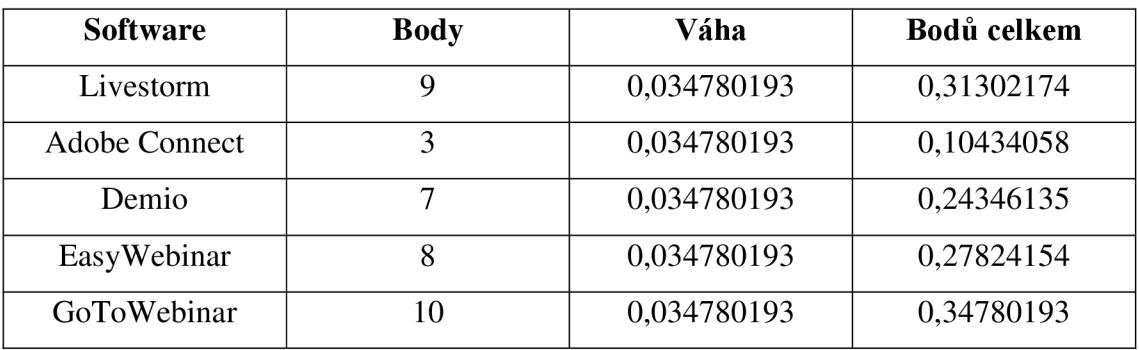

Tabulka 12: Bodování ceny softwarů

#### **5.7 Rychlost připojení k webináři**

Připojení k webináři u softwaru Livestorm je velmi rychlé a bezproblémové jak na počítači, tak na mobilním telefonu.

U Adobe Connect je připojení složitější kvůli aplikaci, kterou je nutné na zařízení nainstalovat. Po instalaci aplikace funguje rychle.

Připojení k Demio webináři proběhlo bez problémů a rychle, a to jak na počítači, tak na mobilu.

EasyWebinar je také dobře kompatibilní a připojení na webinář bylo na počítači i mobilním telefonu bezproblémové a rychlé.

GoToWebinar má složitější připojení, jelikož je třeba mít na zařízení nainstalovanou aplikaci. První připojení proběhlo rychle a v pořádku, při druhém pokusu o připojení jsem musel vypnout veškeré GoToWebinar procesy, aby se aplikace znovu zapnula.

Uživatelé softwarů Livestorm, Demio a EasyWebinar se do místnosti webináře připojí okamžitě, jelikož jde o cloudový software. U Adobe Connect se uživatel připojí na základě rychlosti svého počítače, nemělo by ale připojení trvat déle než 10 sekund. V mém případě připojování trvalo čtyři sekundy. GoToWebinar je ze všech uvedených softwarů v tomto ohledu nejpomalejší, připojování napoprvé selhalo, druhý pokus trval

11,2 sekundy. Na mobilních telefonech je hodnocení stejné, ovšem zde jsem se do místnosti GoToWebinar připojil napoprvé. Stále to ale trvalo nejdéle, konkrétně 7,3 sekundy.

#### **5.7.1 Bodování**

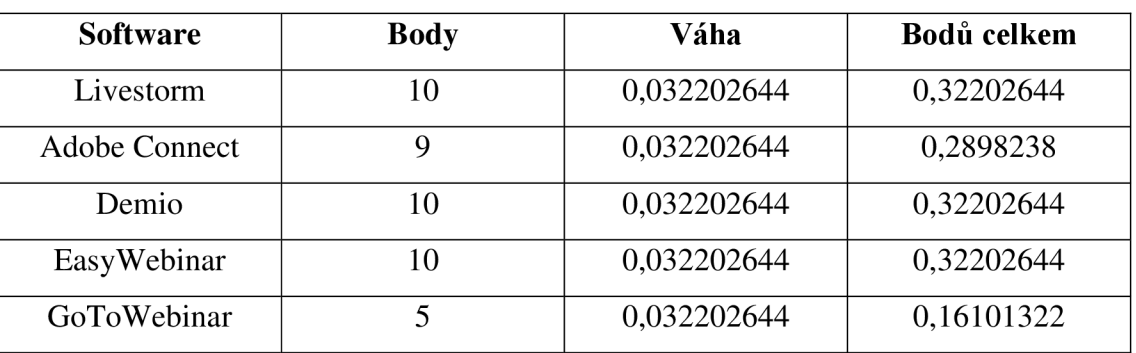

Rychlost je u jednotlivých softwarů bodována následovně:

Tabulka 13: Bodování rychlosti softwarů

#### **5.8 Hodnocení**

Na základě součtu bodů, které byly vypočteny pomocí vícekriteriální analýzy variant a metodou bodování je z testovaných softwarů na základě kritérií nejlepší GoToWebinar. Livestorm se umístil jako druhý, EasyWebinar třetí, těsně za ním Adobe Connect a nejhůře skončil Demio.

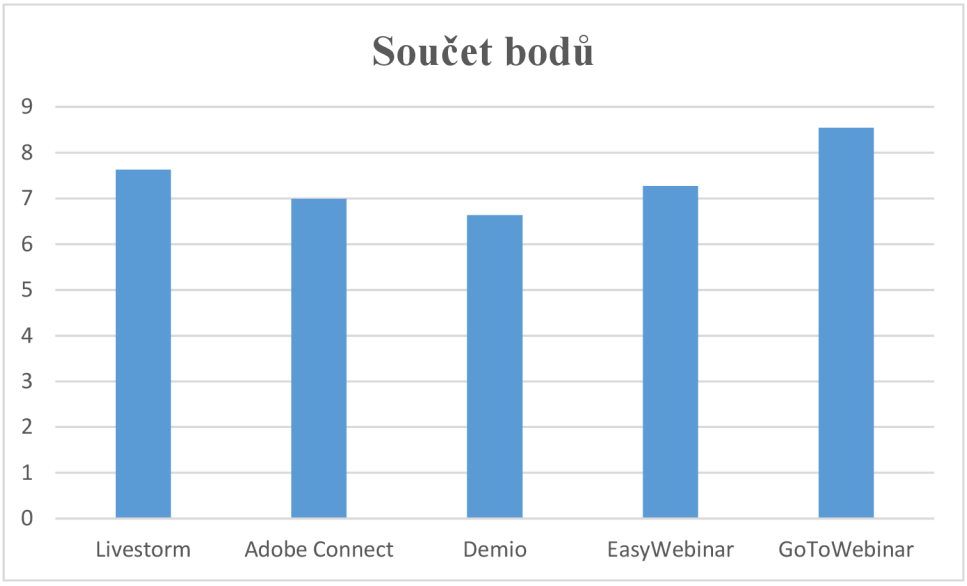

Graf 1: Součet bodů dle kritérií

# **6 Závěr**

Bodově nejlépe vyšel software GoToWebinar, který zaujme hlavně svým uživatelským rozhraním a funkcionalitou. Je vhodný pro kohokoli, registrace je jednoduchá, založit webinář není složité, ovládat místnost akce je jednoduché a přívětivé pro všechny, kdo mají pouze jeden monitor.

Nejlepší uživatelské rozhraní administrátorského prostředí má podle hodnocení software Livestorm - je velmi intuitivní a lehce pochopitelné. Také aplikace GoToWebinar má snadno pochopitelné a asi nej originálnější prostředí. A jak bylo již zmíněno, software je výborný pro mluvčí s jedním monitorem.

Založení akce je nejjednodušší u softwaru EasyWebinar, kde jsou ke všem položkám návody, co a jak vyplnit. Nastavení má rozsáhlé a dají se nastavit všechny webové stránky do barev firmy.

Funkcionalitu pro zakladatele má nejobsáhlejší Adobe Connect, nej zajímavější funkcí je zřejmě sdílení v oknech. Firma Adobe to pojala velmi neobvyklým způsobem, který ve výsledku může být velmi efektivní.

Funkcionalita pro účastníka je všude podobná, ale nejlepší se jeví u softwaru Livestorm, kde účastníci dostanou odkaz do e-mailu na stažení záznamu hned po ukončení webináře. Užitečná je i interakce s mluvčím pomocí imaginárního zvednutí ruky.

Cenově nejlépe vychází software GoToWebinar, který exponenciálně snižuje ceny podle toho, pro kolik účastníků webinář zakladatel chce. Čím více účastníků, tím je cena přepočtem nižší.

Co se týče rychlosti softwaru, pak nejlépe na tom jsou všechny cloudové softwary, které lze spustit přes prohlížeč. Těmi jsou Livestorm, Demio a EasyWebinar.

Na základě výsledků této práce se domnívám, že ideální by byl cloudový software s neobvyklou funkcionalitou, jako má například Adobe Connect. Zakládání akce by nemělo být zbytečně složité a v případě rozsáhlého nastavení by se hodilo přidat návody co a jak vyplnit. Software by měl automaticky nabízet záznam ke stažení po konci webináře a účastníci by měli mít možnost interagovat s mluvčím i bez chatu.

#### **7 Seznam použitých zdrojů**

- *1. What is digitization?* [online]. Newton: TechTarget, 2007 [cit. 2021-9-26]. Dostupné z: <https://whatis.techtarget.com/definition/digitization>
- 2. PEJSA, Jan. *E-learning trendy, měřeni efektivity, ROI, případové studie* [online] [cit. 2021-9-30]. Dostupné z: [http://www.e-learn.cz/soubory/e](http://www.e-learn.cz/soubory/e-)learning trends ROI.pdf.
- *3.* VANĚČEK, David. Elektronické vzdělávání. Praha: České vysoké učení technické v Praze, 2011. ISBN 978-80-01-04952-5
- *4. The Advantages and Disadvantages of E-Learning \ Talent Garden* [online]. Milan: Talent Garden, 2020 [cit. 2021-10-1]. Dostupné z: [https://talentgarden.org/en/digital](https://talentgarden.org/en/digital-)transformation/online-learning-the-advantages-and-disadvantages-of-e-learning/
- *5. Top 16 Benefits OfeLearning For Learners* [online]. Raleigh: Singh, 2021 [cit. 2021- 10-1]. Dostupné z: [https://elearningindustry.com/top-benefits-of-elearning-for](https://elearningindustry.com/top-benefits-of-elearning-for-)learners
- *6. 5 Advantages of E-learning* [online]. Montreuil: Puri, 2018 [cit. 2021-10-1]. Dostupné z: [https://trainingindustry.com/articles/e-learning/5-advantages-of-e](https://trainingindustry.com/articles/e-learning/5-advantages-of-e-)learning/
- 7. *Co je to e-learning a jaká je jeho historie* [online]. Brno: CRDR, 2016 [cit. 2021-10- 2]. Dostupné z: [https://www.skolenibozp.cz/aktuality/co-je-to-elearning-a-jaka-je](https://www.skolenibozp.cz/aktuality/co-je-to-elearning-a-jaka-je-)jeho-historie/
- *8. Formy e-learningu* [online]. Kladno: AISIS, cl998-2021 [cit. 2021-10-2]. Dostupné z: <http://www.estudovna.cz/cz/co-je-e-learning-formy-e-learningu7.html>
- 9. DUCHEK, Pavel. *Blended learning ve vzdělávání manažerů* [online]. Praha, 2009 [cit. 2021-10-02]. Dostupné z: [https://theses.cz/id/2wc358/.](https://theses.cz/id/2wc358/) Diplomová práce. Vysoká škola ekonomická v Praze. Vedoucí práce Miloslava Hiršová.
- *10. The Benefits Of Blended Learning* [online]. Louisville: Giarla, c2021 [cit. 2021-10- 2]. Dostupné z: [https://www.teachthought.com/technology/the-benefits-of-blended](https://www.teachthought.com/technology/the-benefits-of-blended-)learning/
- *11. Why eLearning Is The Future Of Corporate Training* [online]. Carlsbad: Godsey, 2019 [cit. 2021-10-2]. Dostupné z: [https://elearningindustry.com/why-elearning-is](https://elearningindustry.com/why-elearning-is-)future-corporate-training
- *12.* CLARK , Ruth C. a Richard E. MAYER. *E-Learning and the Science of Instruction: Proven Guidelines for Consumers and Designers of Multimedia Learning* [online].

4th ed. John Wiley & Sons, 2016 [cit. 2021-10-2]. ISBN 978-1119158660. Dostupné z: [https://www.amazon.com/Learning-Science-Instruction-Guidelines-Multimedia](https://www.amazon.com/Learning-Science-Instruction-Guidelines-Multimedia-)ebook-dp-BO 1C2IO VHO/dp/BO 1C2I0 VHO/

- 13. The rise of online learning during the COVID-19 pandemic [online]. Li, Lalani, 2020 [cit. 2021-10-3]. Dostupné z: [https://www.weforum.org/agenda/2020/04/coronavirus-education-global-covidl9](https://www.weforum.org/agenda/2020/04/coronavirus-education-global-covidl9-) online-digital-learning/
- *14. Computer-managed instruction* [online]. San Francisco: Wikia, c2021 [cit. 2021-10- 3]. Dostupné z: [https://itlaw.wikia.org/wiki/Computer-managed\\_instruction](https://itlaw.wikia.org/wiki/Computer-managed_instruction)
- *15. All 10 Types of E-Learning Explained* [online]. San Francisco, 2021 [cit. 2021-10-3]. Dostupné z: <https://e-student.org/types-of-e-learning/>
- *16.* KLEMENT, Milan, Miroslav CHRÁSKA, Jiří DOSTÁL a Hana MAREŠOVÁ. *Elektronické studijní opory a jejich hodnocení* [online]. Olomouc, 2012 [cit. 2021- 10-3]. Dostupné z:

[https://www.pdf.upol.cz/fileadmin/userdata/PdF/katedry/ktiv/Studijni\\_materialy/Kle](https://www.pdf.upol.cz/fileadmin/userdata/PdF/katedry/ktiv/Studijni_materialy/Kle)  ment/l\_klement-a-kol-elearning.pdf. Projekt. Univerzita Palackého v Olomouci.

- *17. What are the Different Types of eEearning?* [online]. Telangana, 2014 [cit. 2021-10- 4]. Dostupné z: <https://blog.commlabindia.com/elearning-design/types-of-elearning>
- *18. Types of e-learning and at-home education options for kids and teens* [online]. Ryan, 2020 [cit. 2021-10-4]. Dostupné z: <https://www.idtech.com/blog/types-of-elearning>
- *19. 6 Types of eEearning Content* [online]. Miami: Cujba, 2020 [cit. 2021-10-4]. Dostupné z: <https://raccoongang.com/blog/6-types-elearning-content/>
- *20. Jaký je rozdíl mezi dálkovým a distančním studiem?, Národní ústav odborného vzdělávání* [online]. 2012 [cit. 2021-10-05]. Dostupné z: [http://www.nuov.cz/jaky-je](http://www.nuov.cz/jaky-je-)rozdil-mezi-dalkovym-a-vecernim-studiem
- *21. Webcast Wikisofia* [online]. 2013. [cit. 2021-10-9]. ISSN 2336-5897. Dostupné z: https://wikisofia.cz/wiki/Webcast
- 22. *Webinář-Wikisofia* [online]. 2013. [cit. 2021-10-10]. ISSN 2336-5897. Dostupné z: <https://wikisofia.cz/wiki/Webin%C3%A1%C5%99>
- *23. Asociace malých a středních podniků a živnostníků ČR \ JAK FUNGUJE WEBINAŘ*  [online]. Praha, 2013 [cit. 2021-10-10]. Dostupné z: [https://amsp.cz/jak-funguje](https://amsp.cz/jak-funguje-)webinar/
- *24. Eivestorm Pricing: Try our Free Version or Switch to Premium. \ Eivestorm* [online]. Woburn: Livestorm, 2021 [cit. 2021-10-30]. Dostupné z:<https://livestorm.co/pricing>
- 25. ZOUNEK, Jiří, JUHAŇÁK, Libor, STAUDKOVÁ, Hana, POLÁČEK, Jiří. *Elearning: učení (se) s digitálními technologiemi.* Praha: Wolters Kluwer, 2016. 280 s. ISBN 978-80-7552-217-7.
- *26.* ZOUNEK, Jiří *E-learning jedna z podob učení v moderní společnosti.* Brno: Masarykova univerzita, 2009. 161 s. ISBN 978-80-210-5123-2.
- 27. *Adobe Connect technical specifications and system requirements* [online]. San Jose: Adobe, 2021 [cit. 2021-12-17]. Dostupné z: [https://helpx.adobe.com/adobe](https://helpx.adobe.com/adobe-)connect/tech-specs.html
- *28. Adobe Connect Store* [online]. San Jose: Adobe, 2021 [cit. 2021-12-17]. Dostupné z: <https://buyconnect.adobe.com/>
- 29. *Webinars* [online]. San Jose: Adobe, 2021 [cit. 2021-12-17]. Dostupné z: <https://www.adobe.com/products/adobeconnect/webinars.html>
- *30. Demio Pricing, Alternatives & More 2021 Capterra* [online]. Arlington: Capterra, 2021 [cit. 2021-01-21]. Dostupné z: <https://www.capterra.eom/p/165411/Demio/>
- *31. Pricing* [online]. Seattle: Banzai International, 2021 [cit. 2021-12-21]. Dostupné z: <https://www.demio.com/pricing>
- *32. EasyWebinar Pricing, Alternatives & More 2021 Capterra* [online]. Arlington: Capterra, 2021 [cit. 2021-12-28]. Dostupné z: https://www.capterra.com/p/163102/EasyWebinar/
- *33. Pricing EasyWebinar* [online]. Las Vegas: [EasyWebinar.com,](http://EasyWebinar.com) 2021 [cit. 2021-12- 28]. Dostupné z: <https://easywebinar.com/pricing/>
- *34. Webinar Software & Virtual Conference Platform \ GoToWebinar* [online]. Boston: GoTo, 2021 [cit. 2021-12-30]. Dostupné z: <https://www.goto.com/webinar>
- *35. GoToWebinar Plans & Pricing \ Online Conference Software \ GoTo* [online]. Boston: GoTo, 2021 [cit. 2021-12-30]. Dostupné z: <https://www.goto.com/pricing/webinar>
- *36. System Requirements for Attendees GoToWebinar Support* [online]. Boston: GoTo, 2021 [cit. 2021-12-30]. Dostupné z: [https://support.goto.com/webinar/help/system](https://support.goto.com/webinar/help/system-)requirements-for-attendees-g2w010003
- *37.* ZOUNEK, Jiří a Klára SEDOVA. *Učitelé a technologie: mezi tradičním a moderním pojetím.* Brno: Paido, 2009. ISBN 978-80-7315-187-4.
- *38.* NOVOTNÝ, Ota a Jiří VOŘÍŠEK. *Digitální cesta kprosperitě.* Praha: Professional Publishing, 2011. ISBN 978-80-7431-047-8.
- *39.* MARNEWICK, Carl, Wikus ERASMUS a Nazeer JOSEPH. *The symbiosis between information system project complexity and information system project success.*  Durbanville: AOSIS, 2017. ISBN 9781928396253.
- *40.* FOTR, Jiří a Lenka ŠVECOVÁ. *Manažerské rozhodování: postupy, metody a nástroje.* 2., přepracované vydání Praha: Ekopress, 2010. ISBN 978-80-86929-59- 0.
- *41.* JABLONSKÝ, Josef. *Operační výzkum: kvantitativní modely pro ekonomické rozhodování.* 3. vyd. Praha: Professional Publishing, 2007. ISBN 978-80-86946-44- 3.
- *42. Best Webinar Software 2022 Reviews, Pricing and Demos* [online]. Software Advice, 2022 [cit. 2022-02-11]. Dostupné z: <https://www.softwareadvice.com/webinar/>
- *43. Best Webinar Software 2022 \ Reviews of the Most Popular Tools & Systems* [online]. Arlington: Capterra, 2022 [cit. 2022-02-11]. Dostupné z: <https://www.capterra.com/webinar-software/>

# **Seznam obrázků**

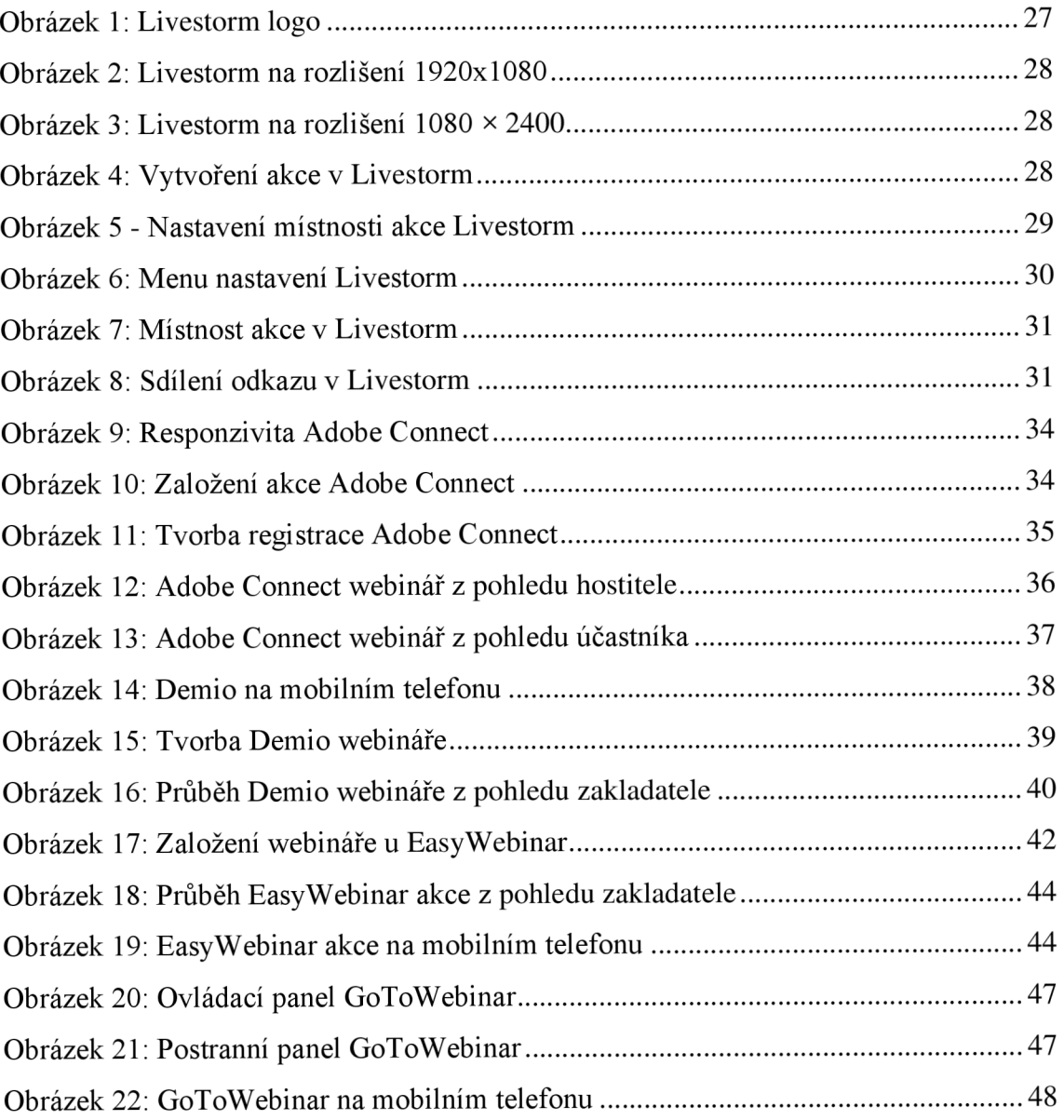

# **Seznam tabulek**

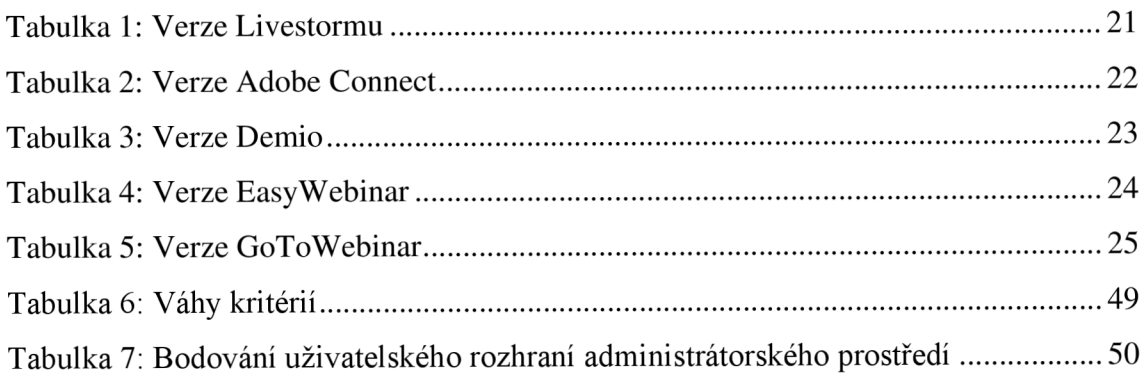

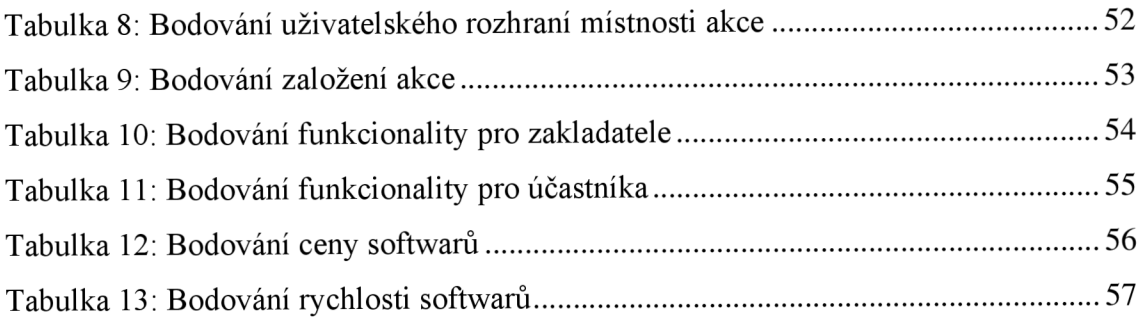

# **Seznam grafů**

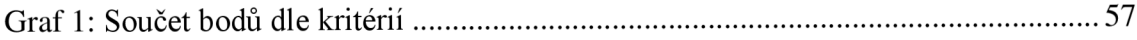